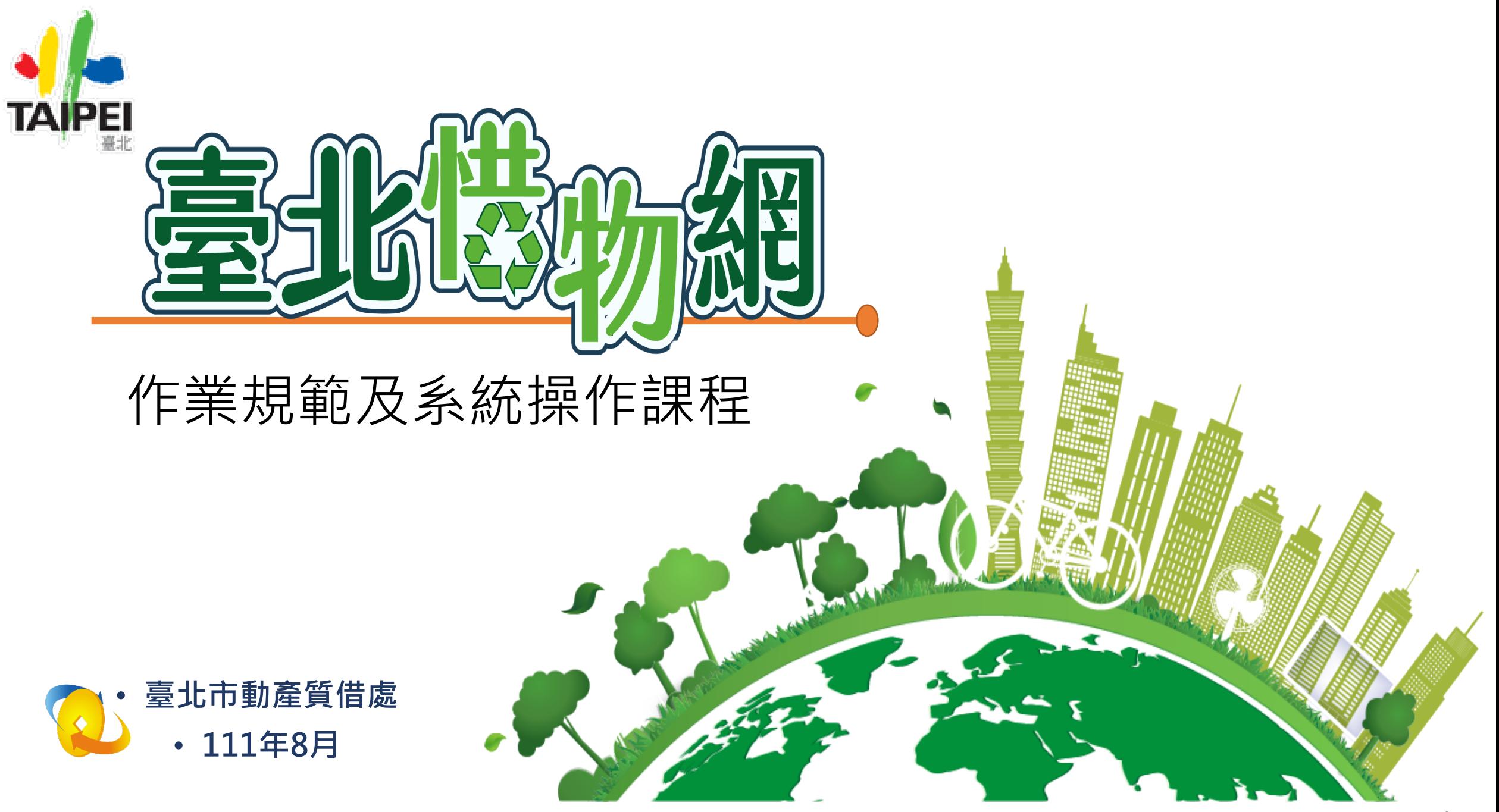

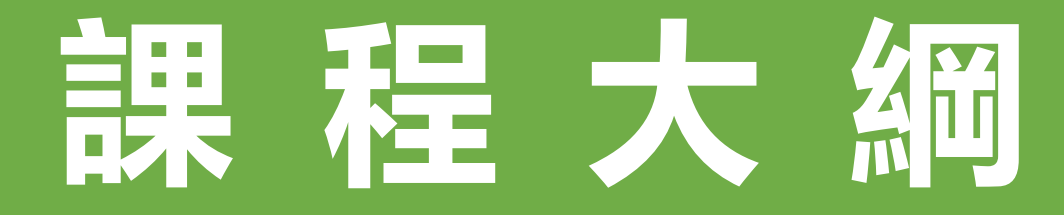

#### 1.臺北惜物網緣起

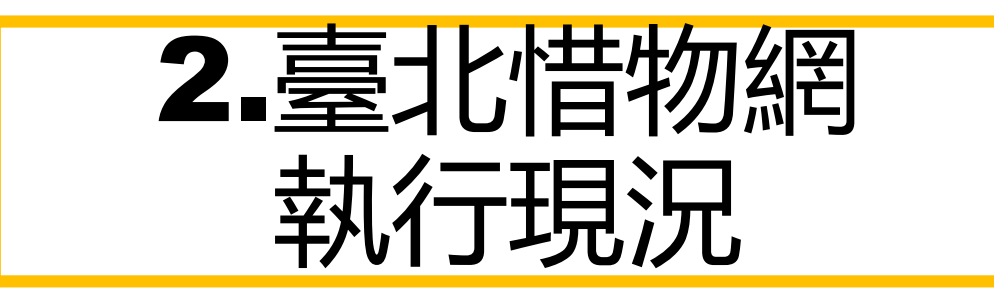

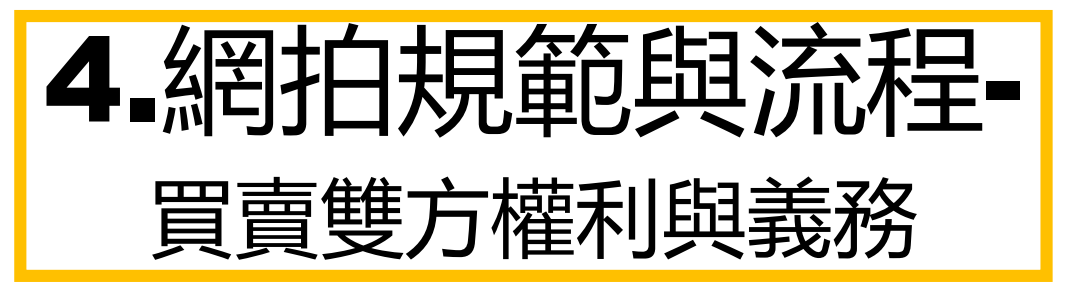

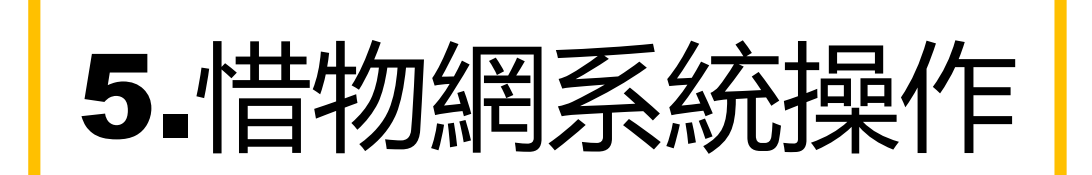

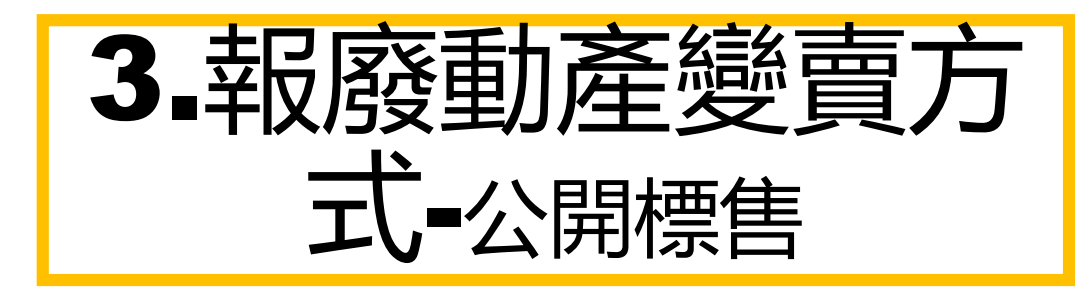

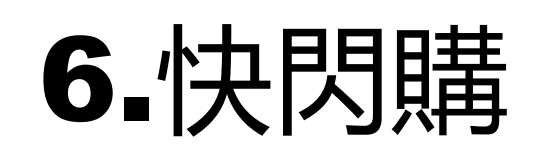

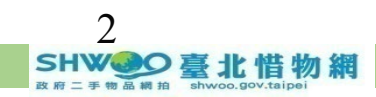

#### **緣起-網拍報廢動產-環保永續 資源再利用**

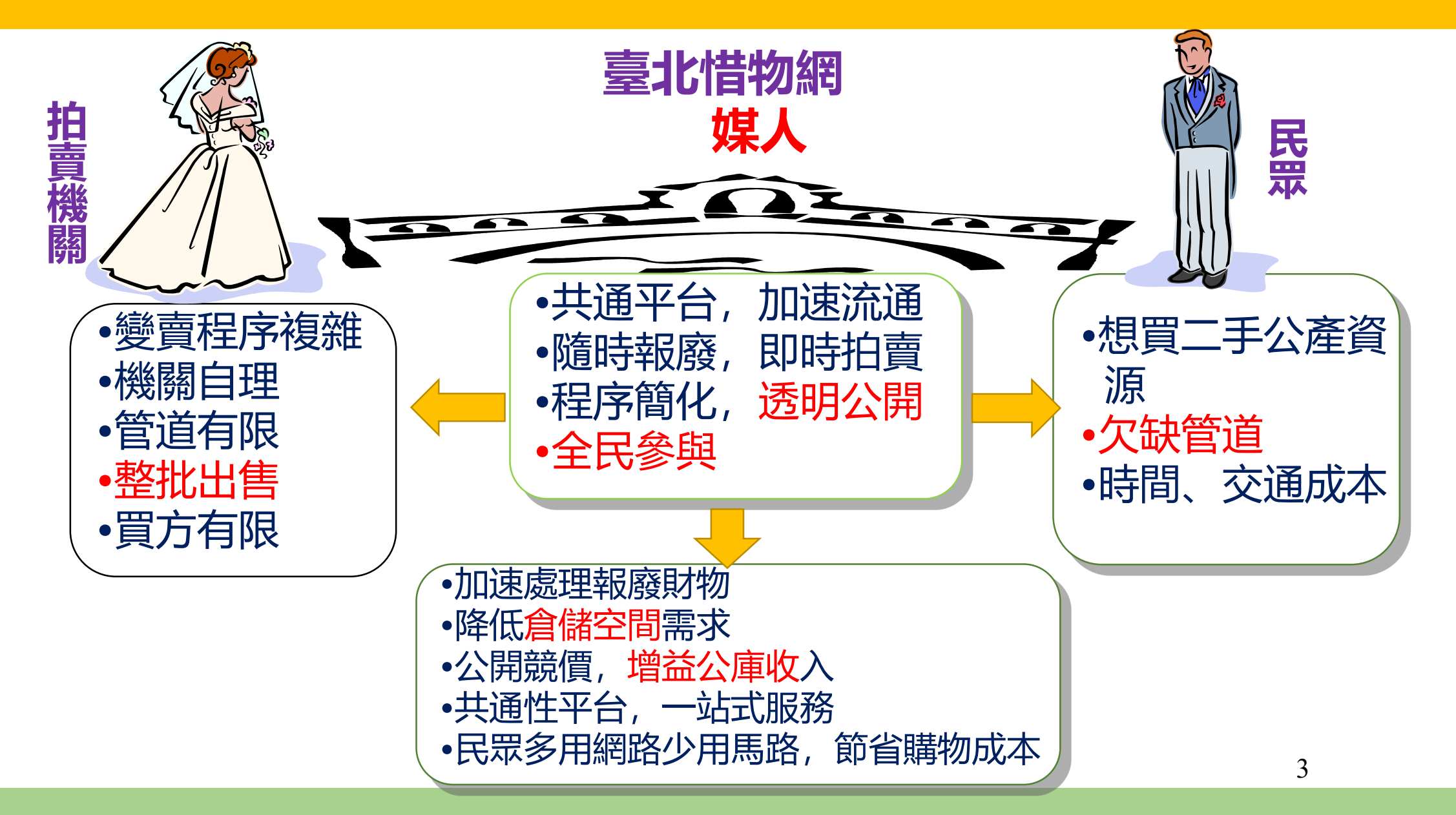

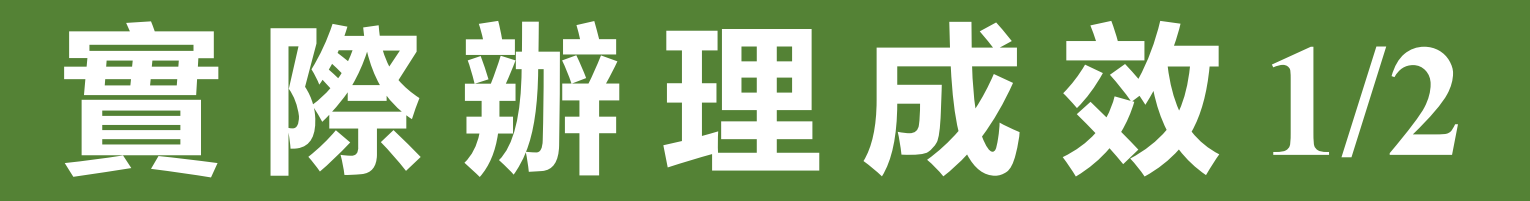

**● 全國唯一跨縣市 政府報廢公產拍 賣網站**

**民國97年3月30日開站**

**臺北惜物網截至111/06/30計有 89個中央機關、 15個縣市政府及 61個其他地方機關 共165個對象跨域合作**

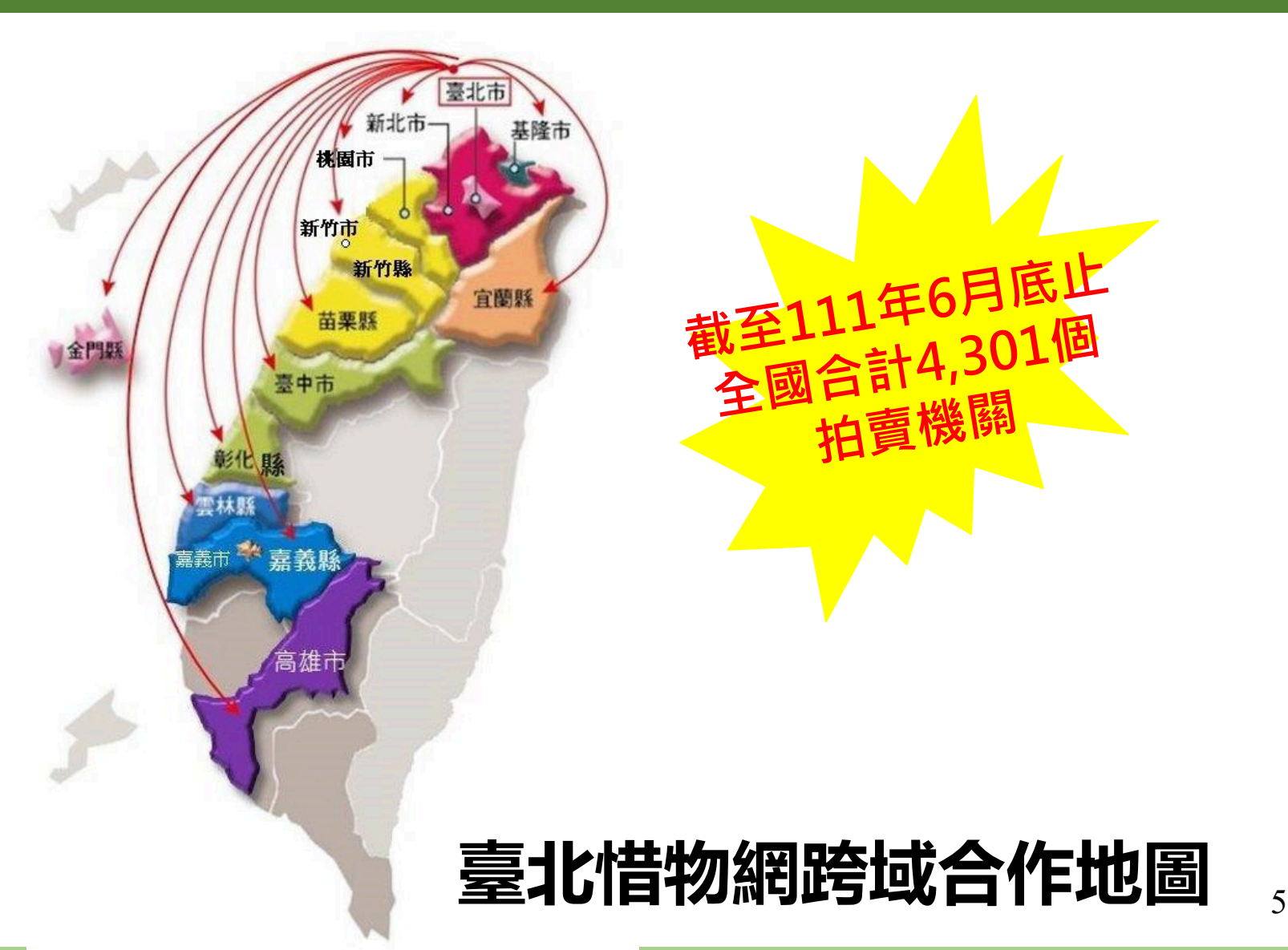

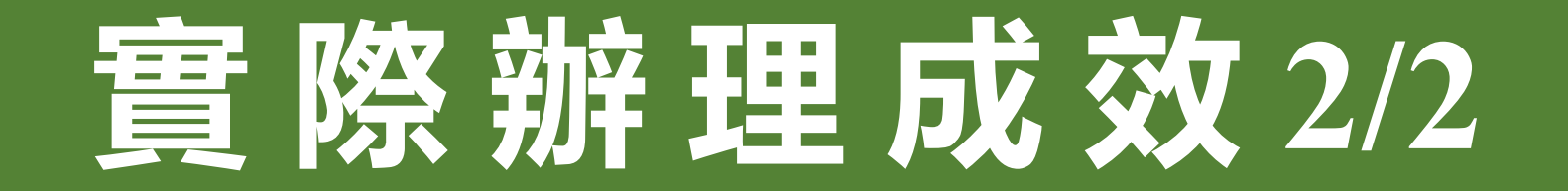

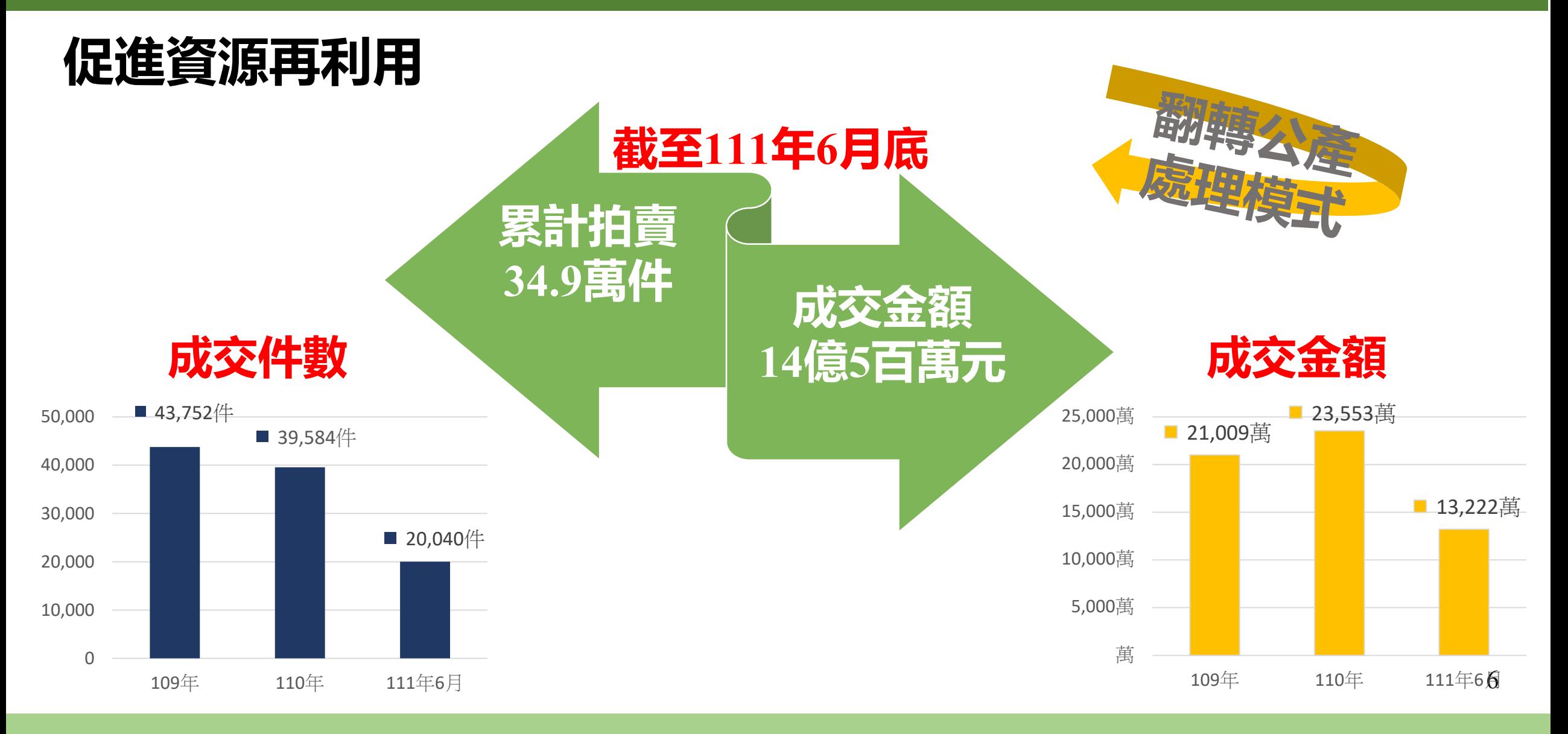

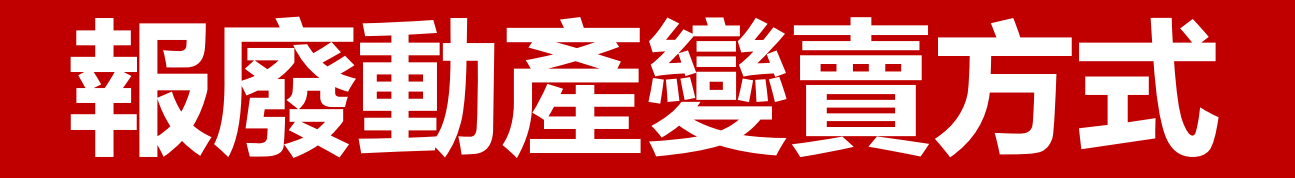

#### \***公開標售為原則**

#### —**各機關奉准報廢財產之變賣及估價作業程序**

- 機關網站登錄招標資訊
- 相關機關網站登錄招標資訊 政府電子採購網
- ●政府機關建置及管理之拍賣網站辦理 臺北惜物網

**—台灣電力股份有限公司報廢物品網路拍賣作業 須知(106.08.21)**

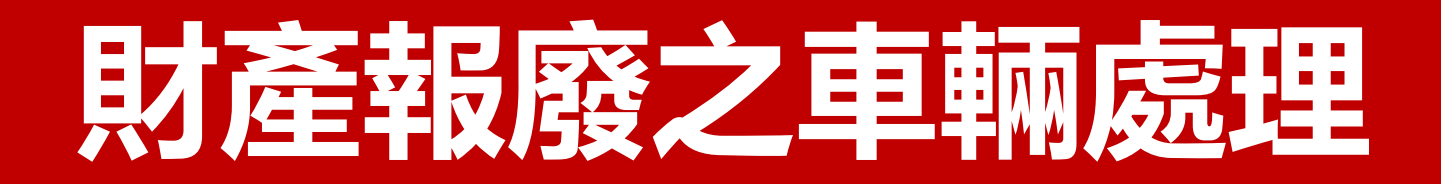

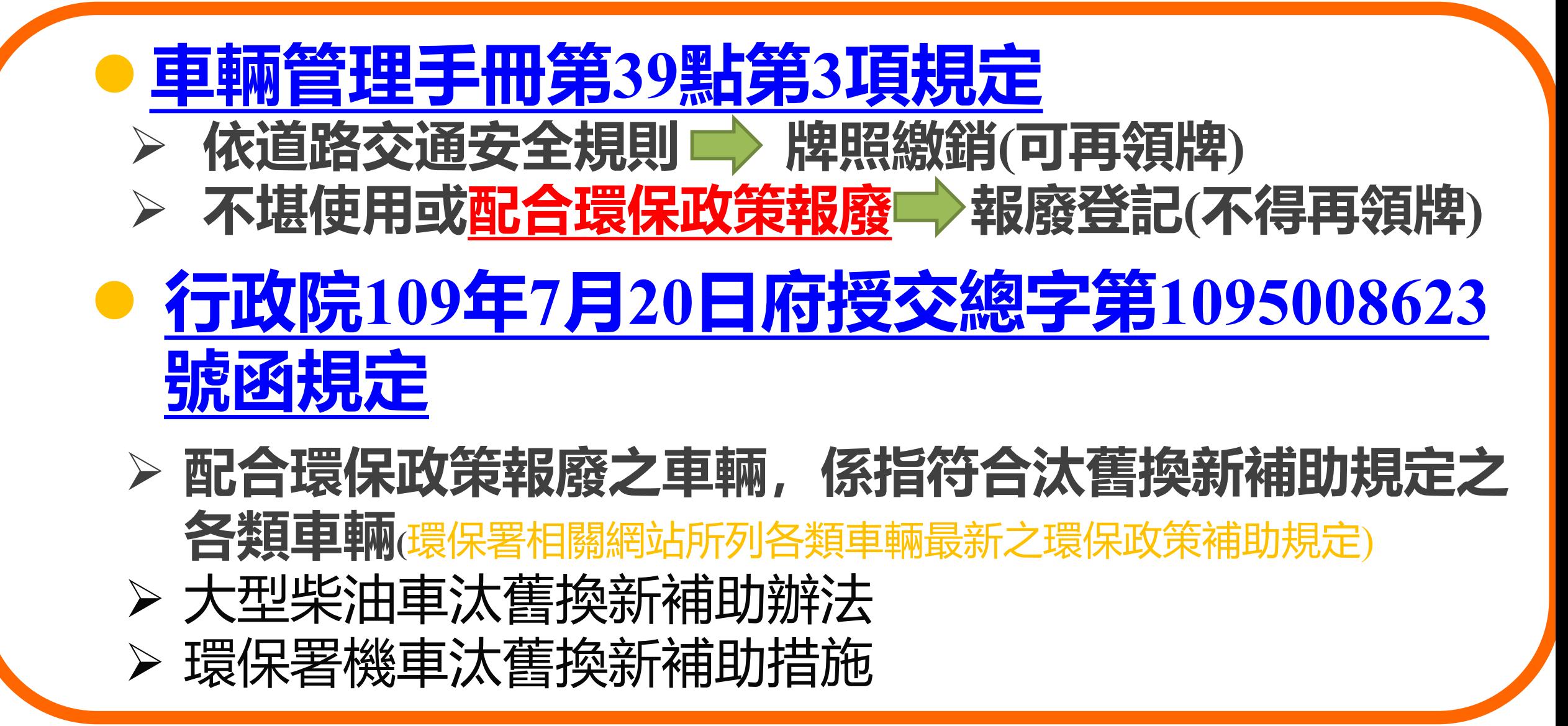

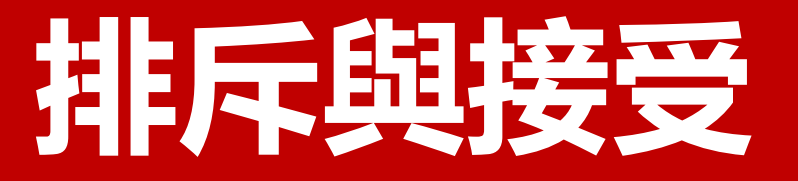

# ◆依法行政 ☆符合財產報廢變賣相關規定 ◆透明公開→避免圖利特定資源回收商

#### **垃圾與資源**

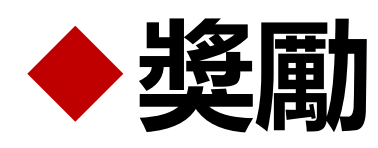

\*實質獎勵<> 臺北市政府獎勵網路拍賣作業要點

\*行政獎勵⇔台灣雷力股份有限公司報廢物品網路拍賣作業

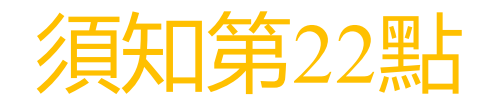

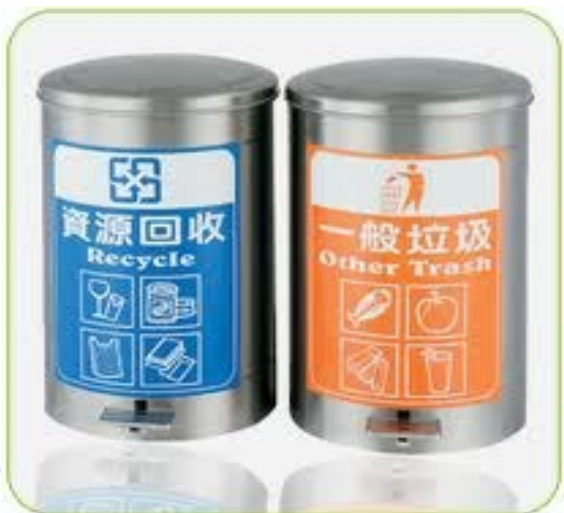

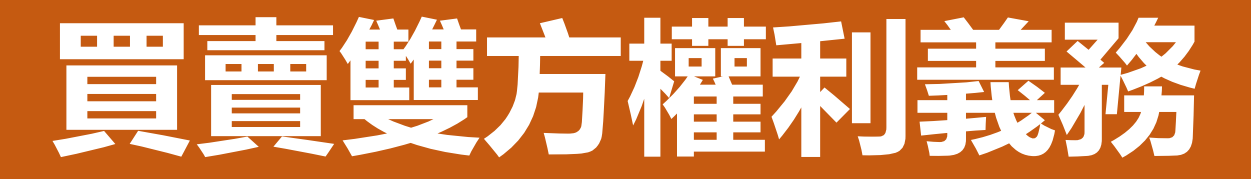

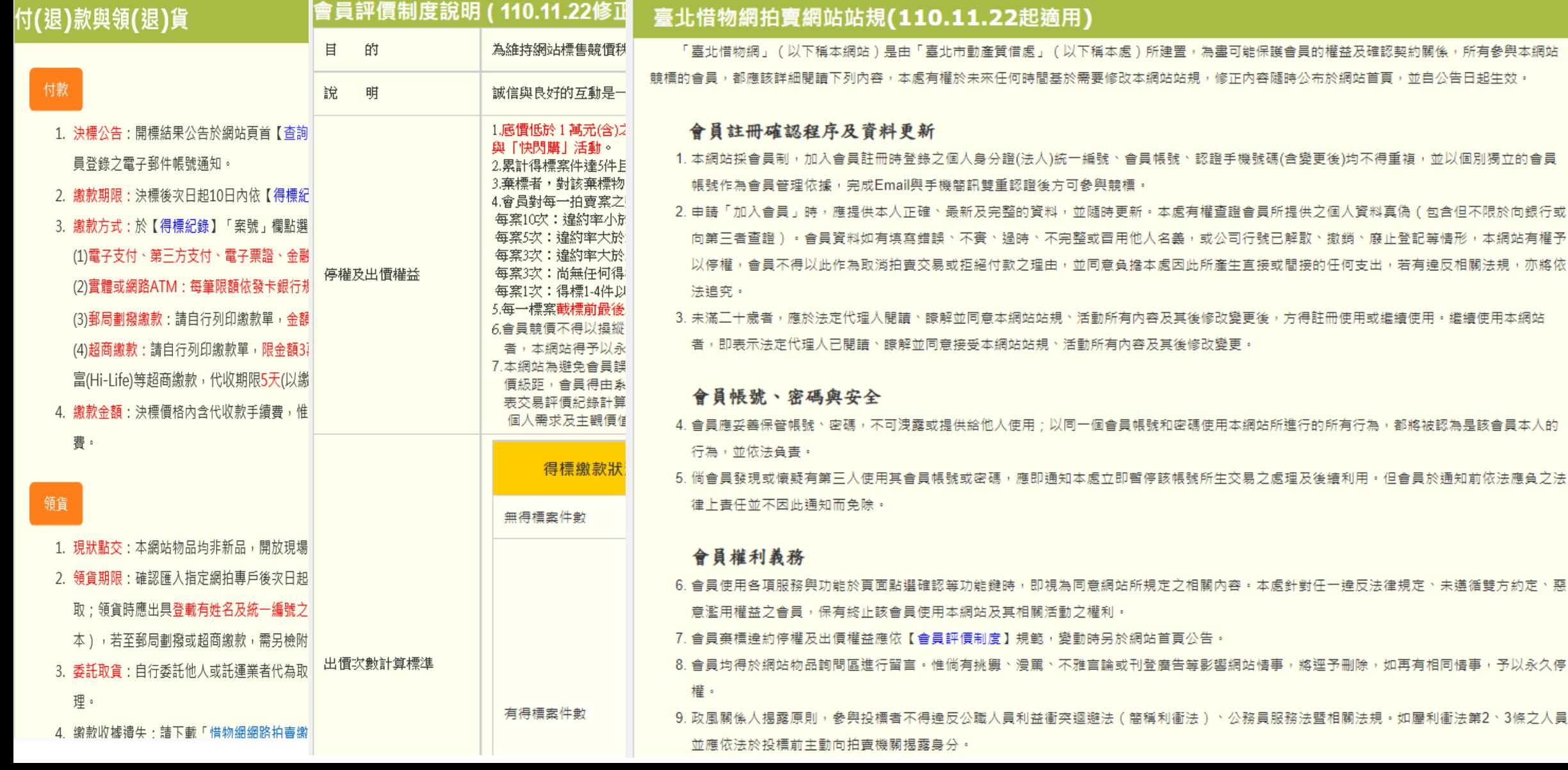

惡

# **臺北市政府網路拍賣動產處理要點**

§2動產定義 §4底價訂定 §5無人出價續拍 §6逾期未繳款續拍 §7專戶收款 §8拍賣物領取 §10公告催領解除契約 §11結算期間

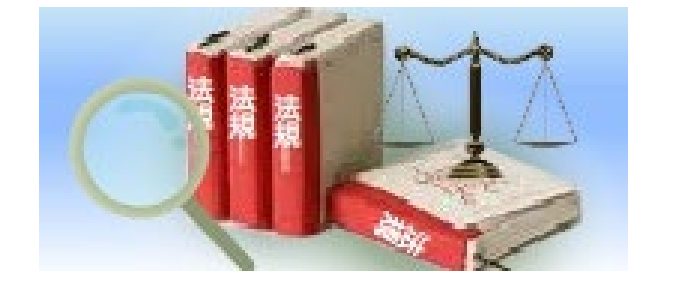

# **臺北惜物網拍賣網站站規**

#### 規範買賣雙方權利義務

- §1 帳號、身分證字號、認證手機 號碼不得重複,採Email與手機簡 訊雙重認證
- §7 實施會員評價制度
- \* §9 參與投標者不得違反公職人員 利益衝突迴避法、公務員服務法
- §10 均非新品、現狀拍賣、開放現 場看貨
- §11 拍賣期間10天、競價期間5天
- §12 競價級距
- §17 不定時舉辦「快閃購」 活動, 採預收押標金及不 公開競標者投標價方式
- §18 繳款期限10天,決標價 內含代收款手續費
- §19 領貨說明
- §20 申請退款

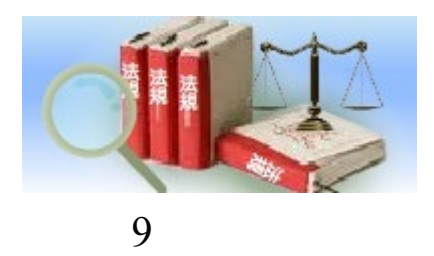

## 性物網競價流程與規則

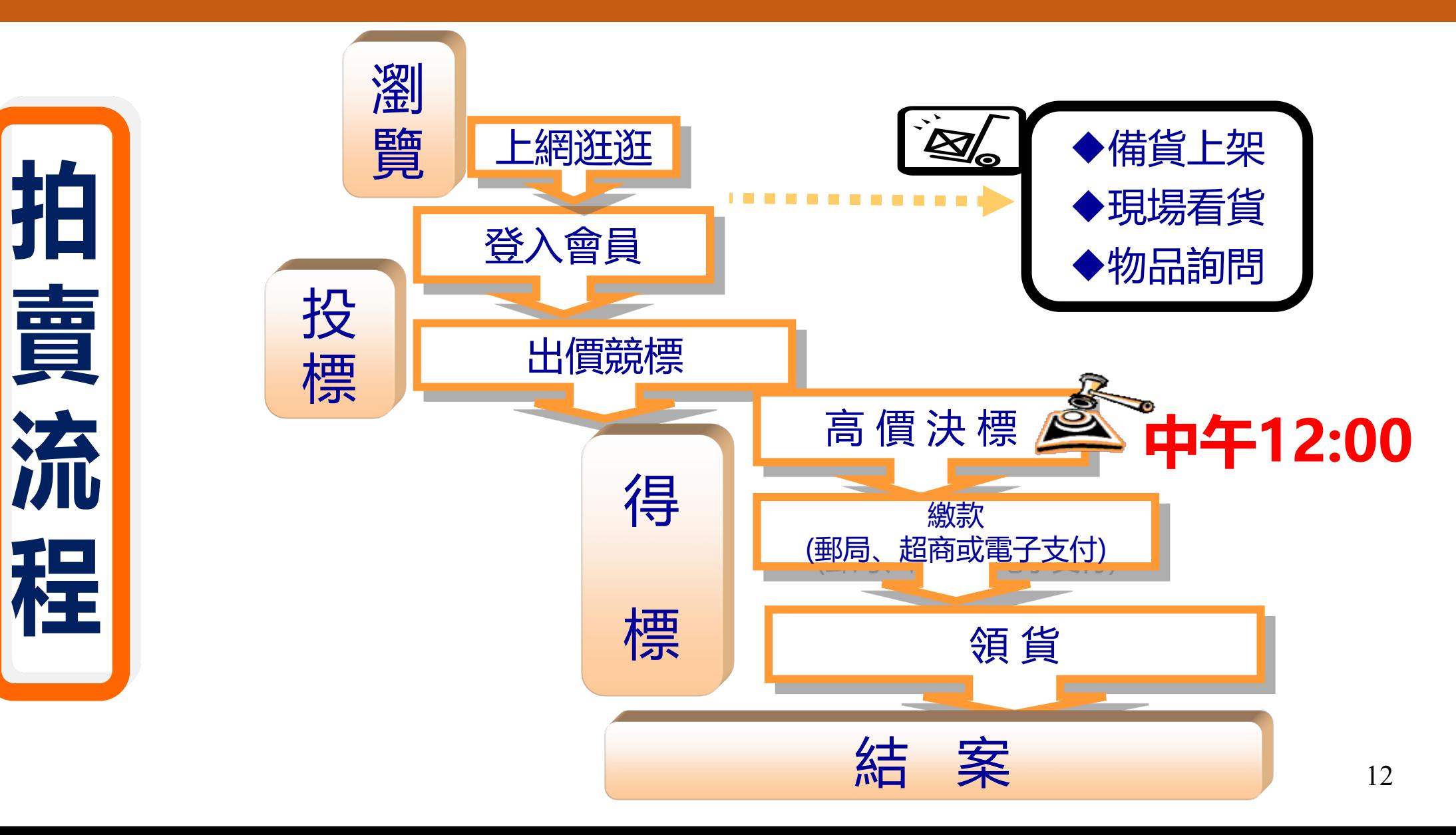

## 性物網競價流程與規則

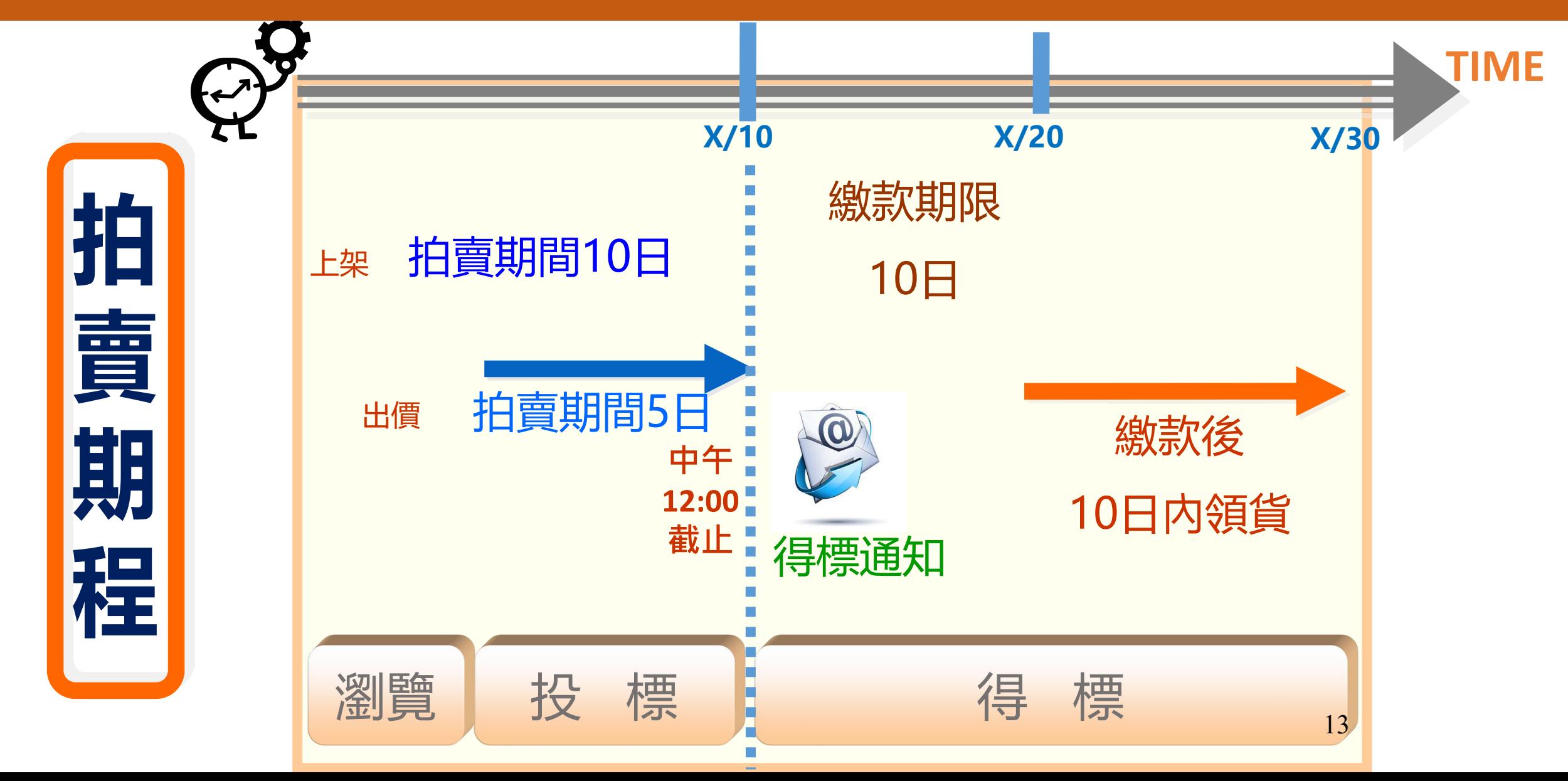

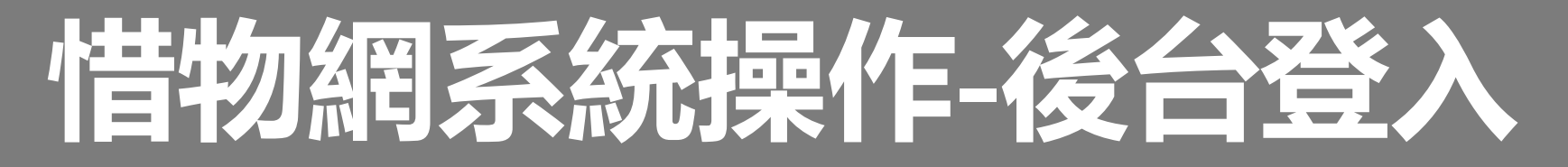

#### **1.進入臺北惜物網測試網站**

<http://test-shwootest.gov.taipei/shwoo/newhome/newhome00/index>

點選右上【登入/註冊】下拉點選 【機關登入專區】

縮址: https://reurl.cc/NZenom

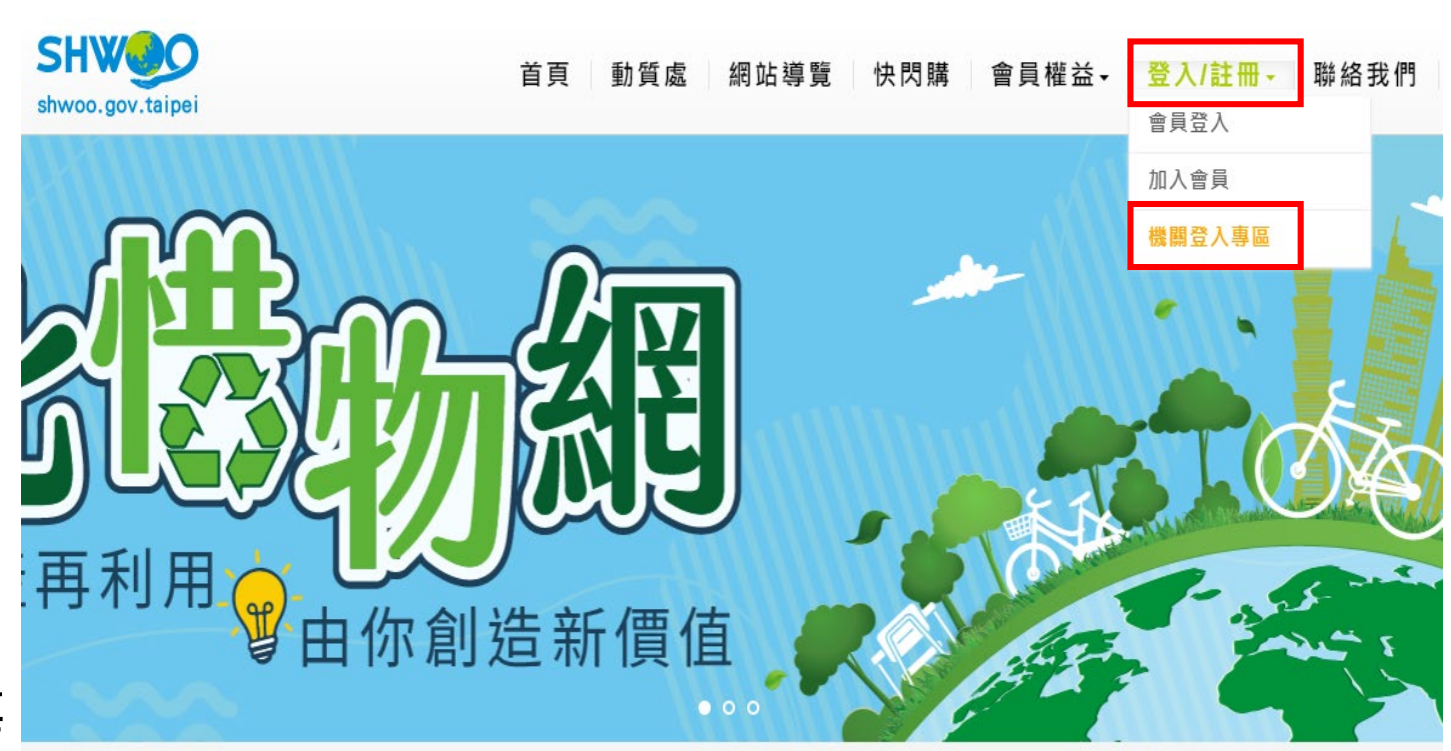

\*瀏覽器請使用Chrome或Firefox等

# **惜物網系統操作-後台登入**

**2.測試網站後台 登入畫面**

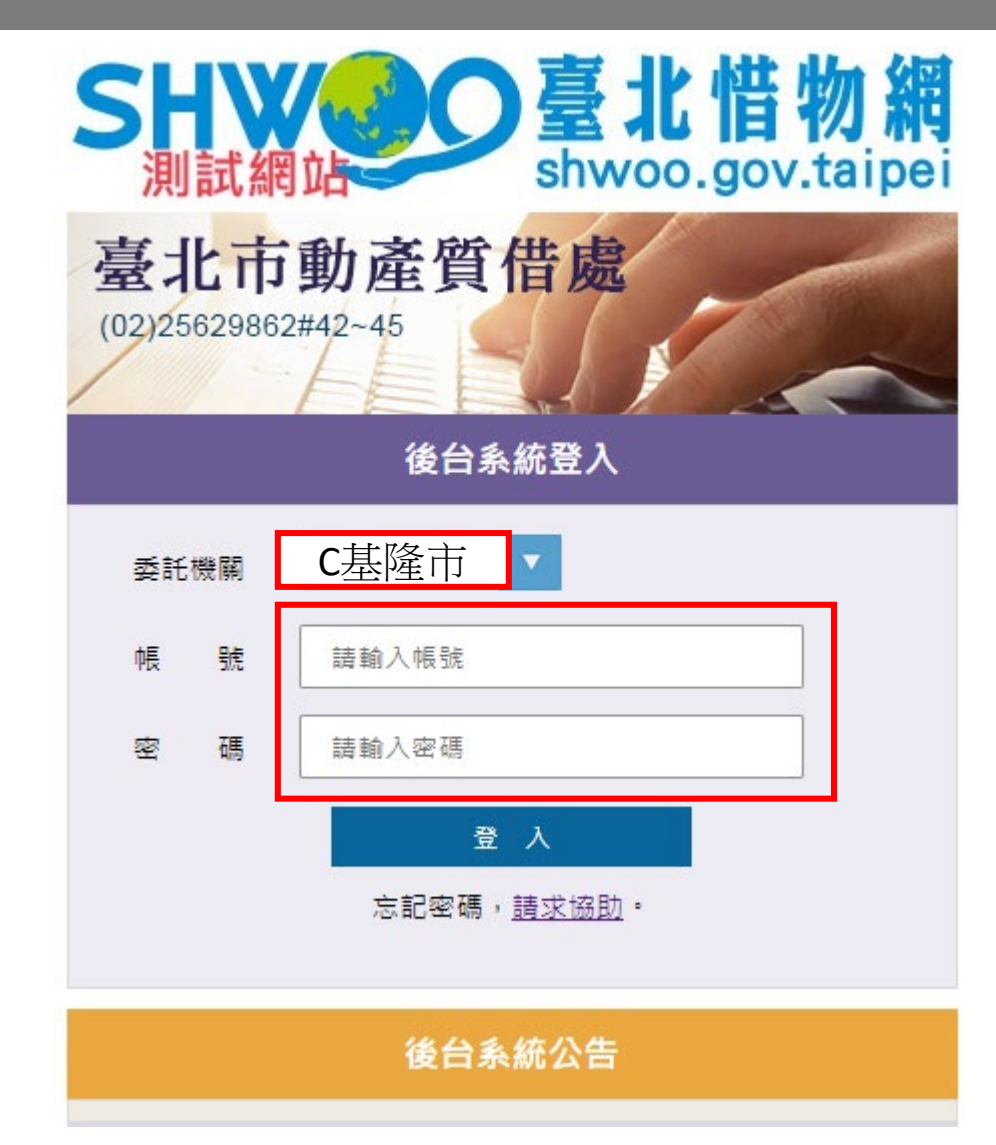

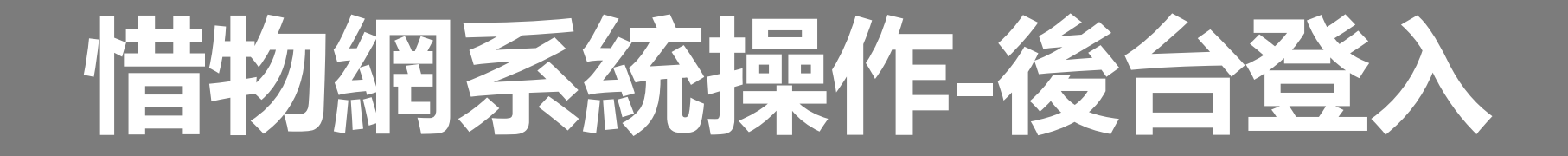

#### **3.輸入測試帳號與密碼**

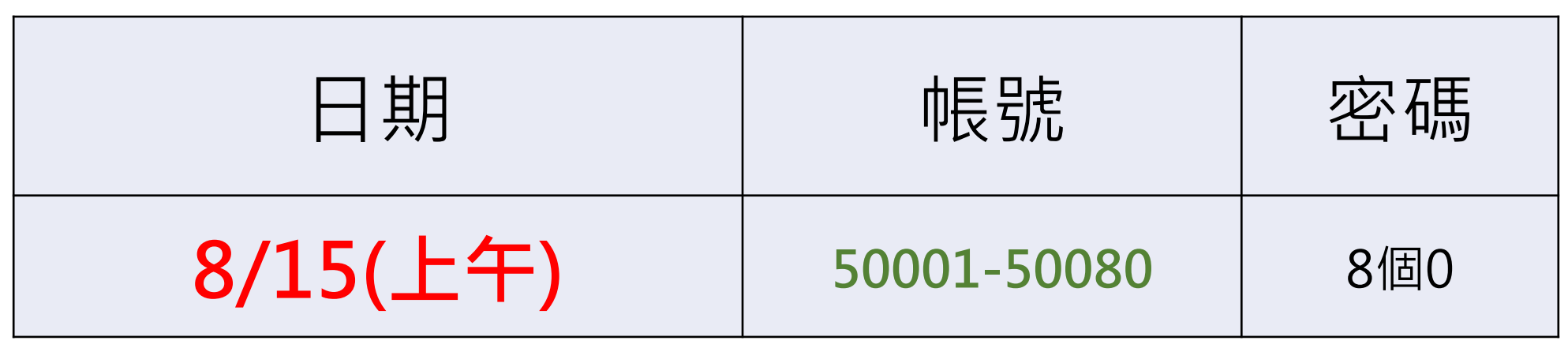

# **共同性操作-變更密碼**

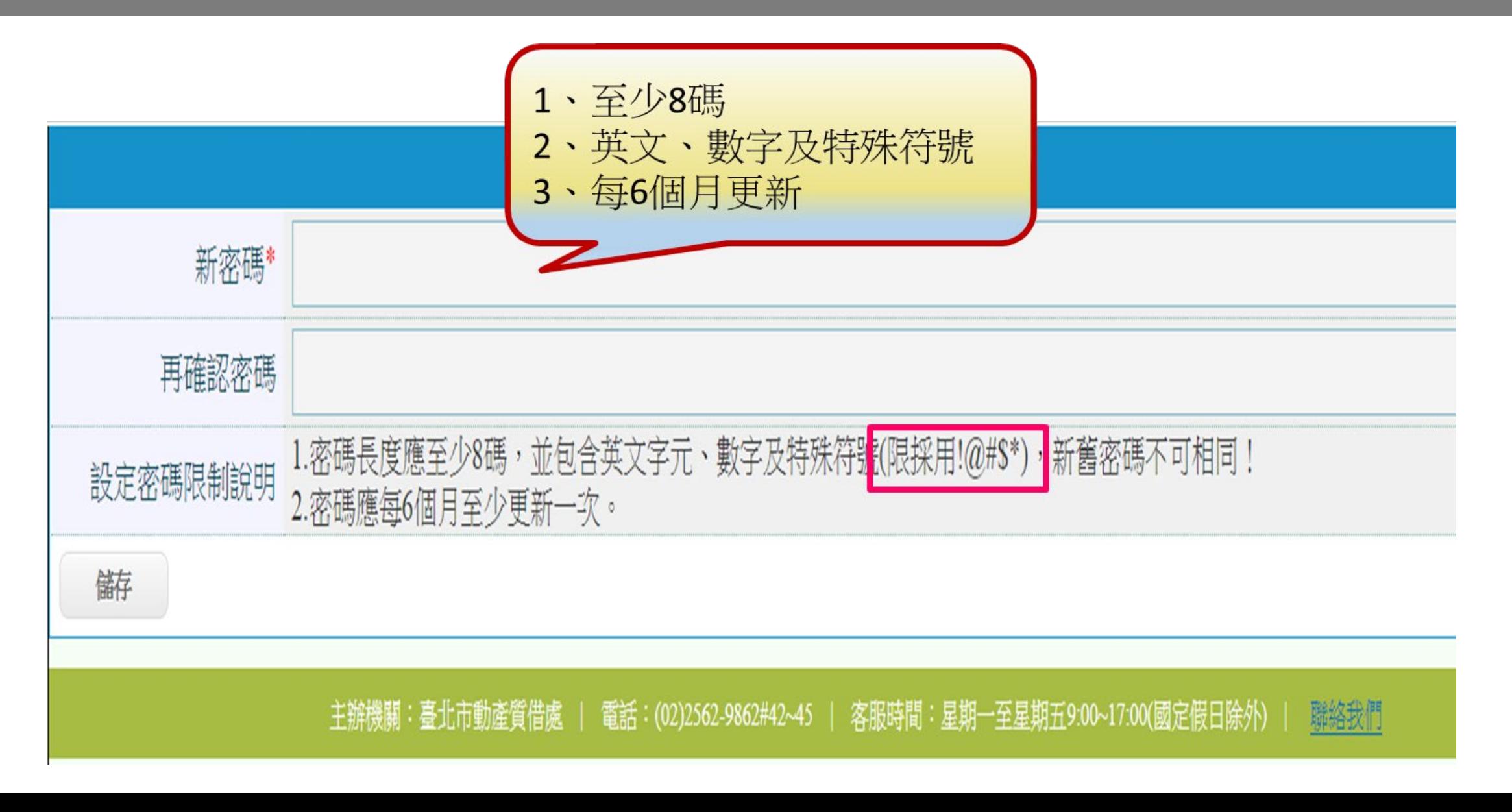

# **共同性操作-後台系統首頁**

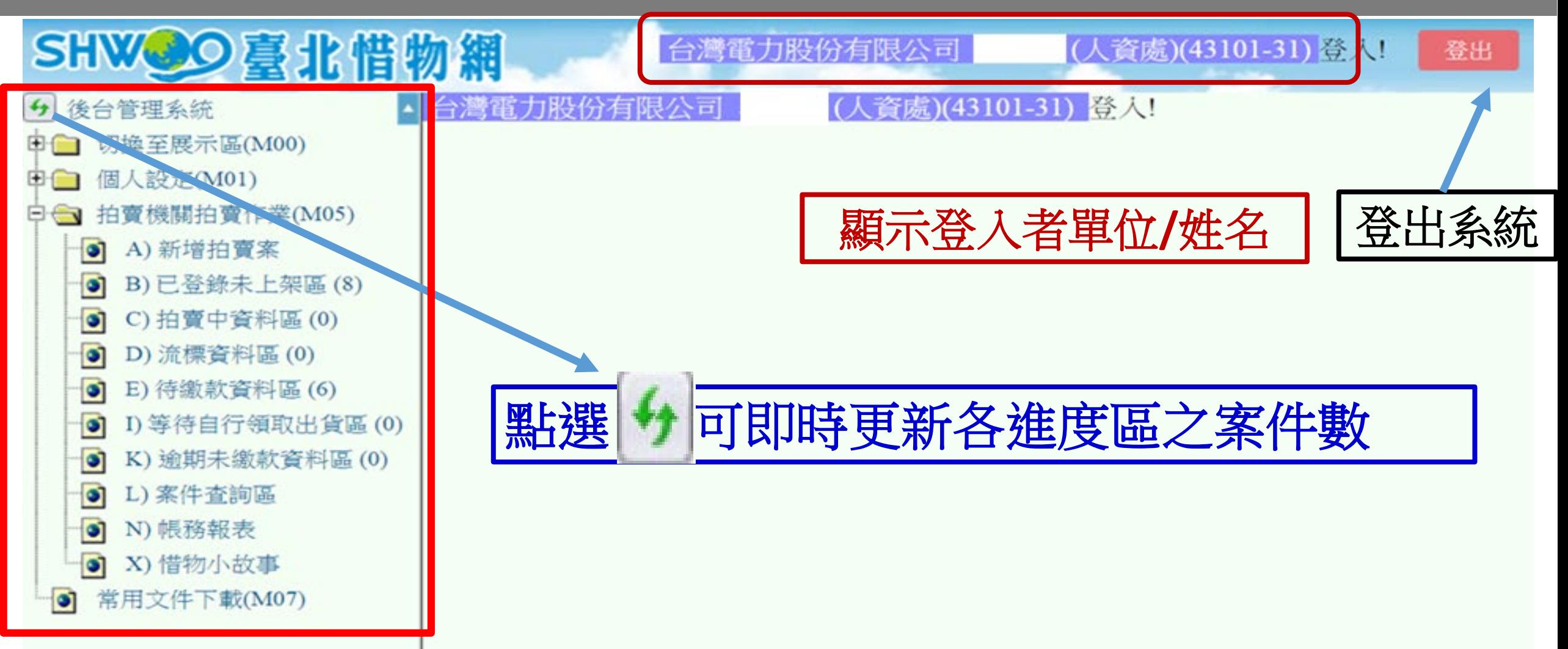

# **共同性操作-案件詳細資料**

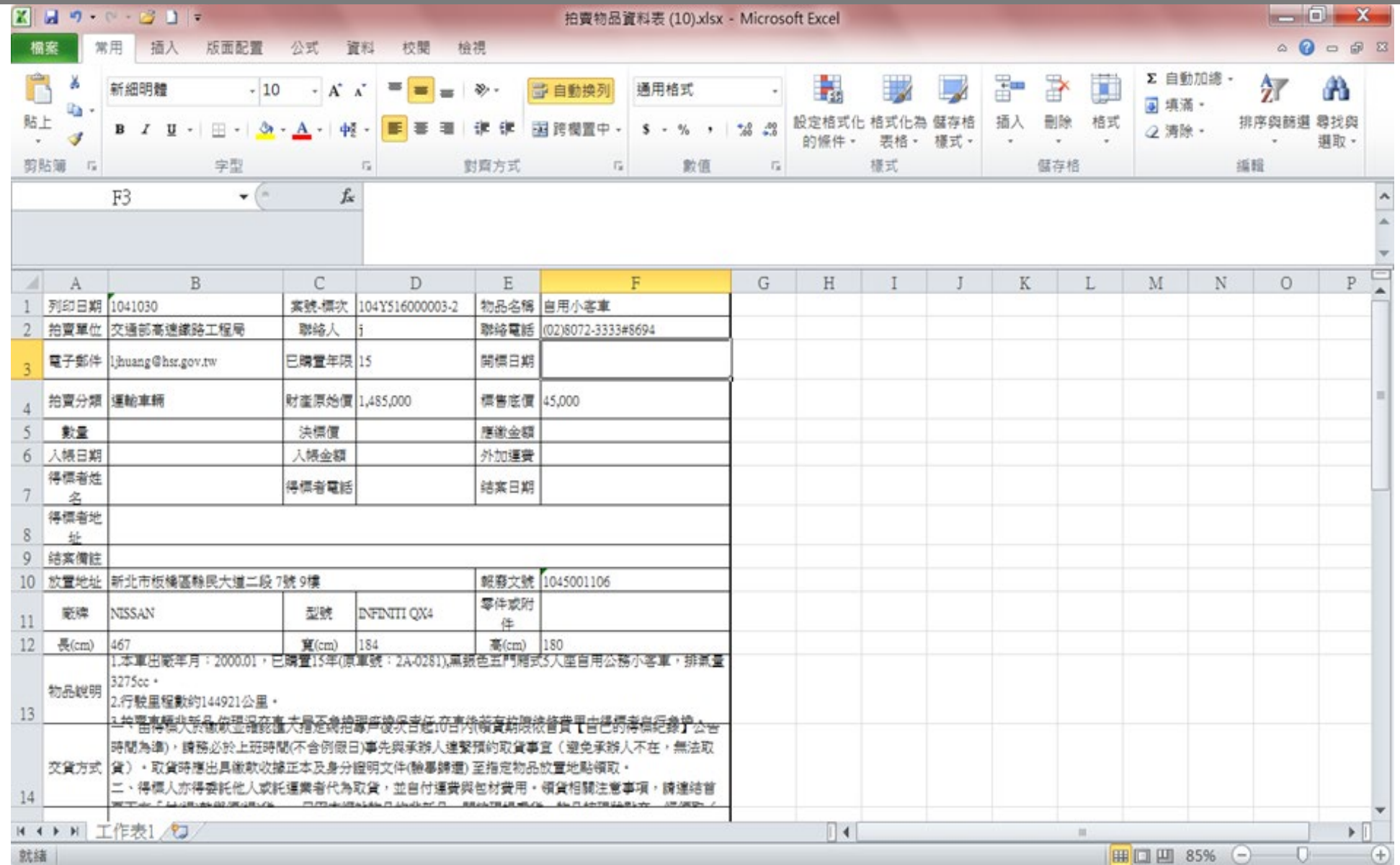

19

# **M00A 切換至展示區 - 惜物網**

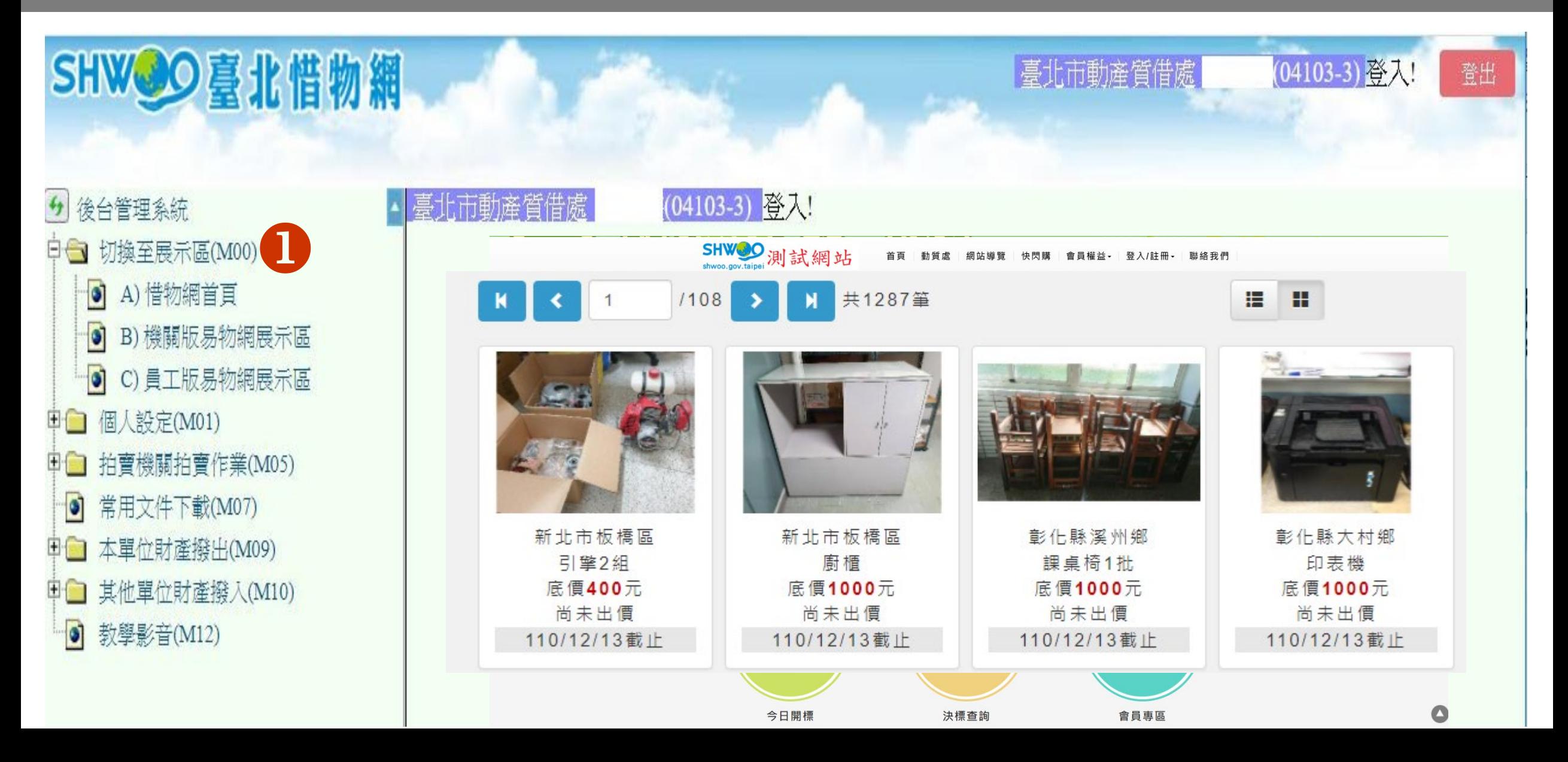

# **M01A1 使用者基本資料**

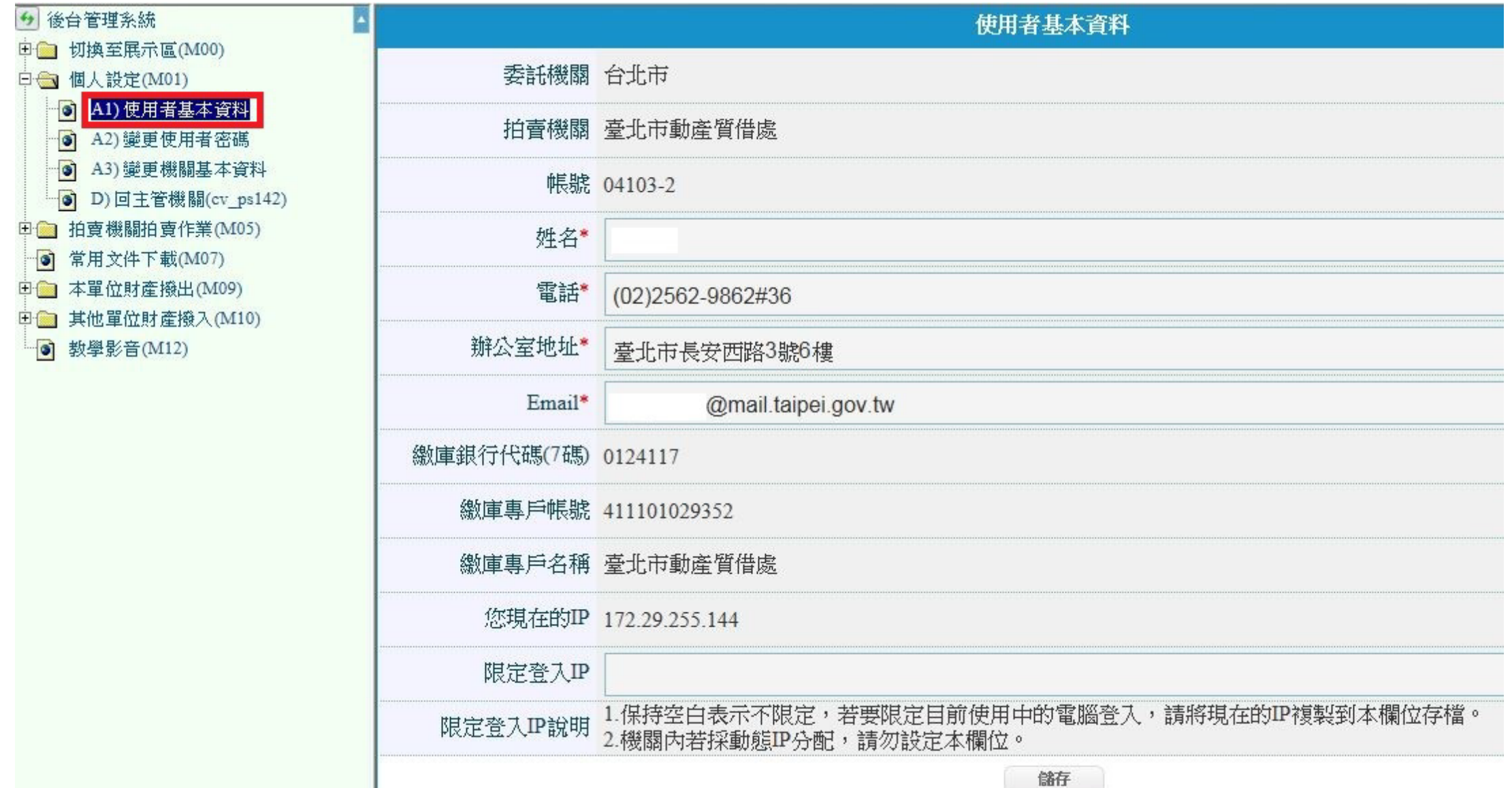

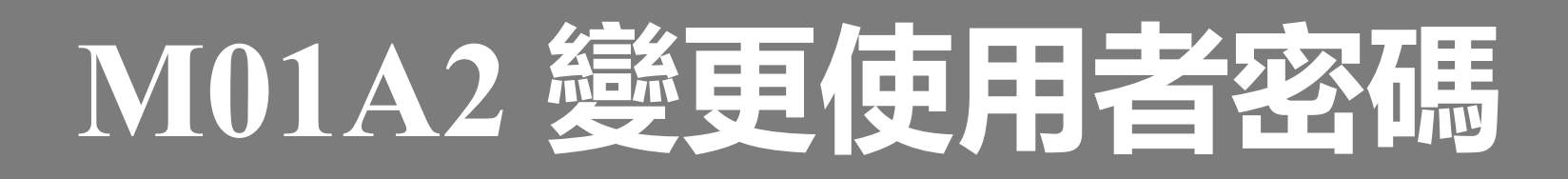

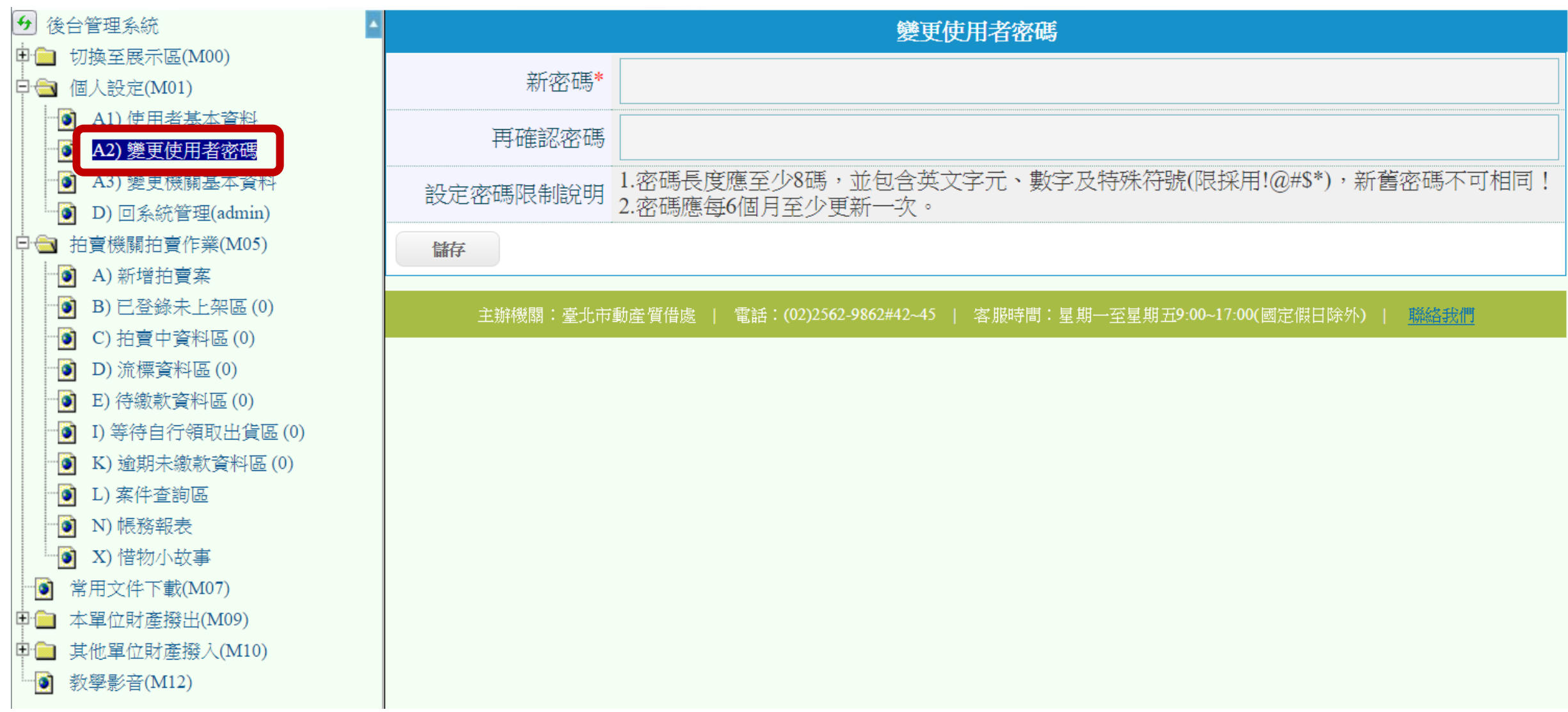

# **M01A3 變更機關基本資料**

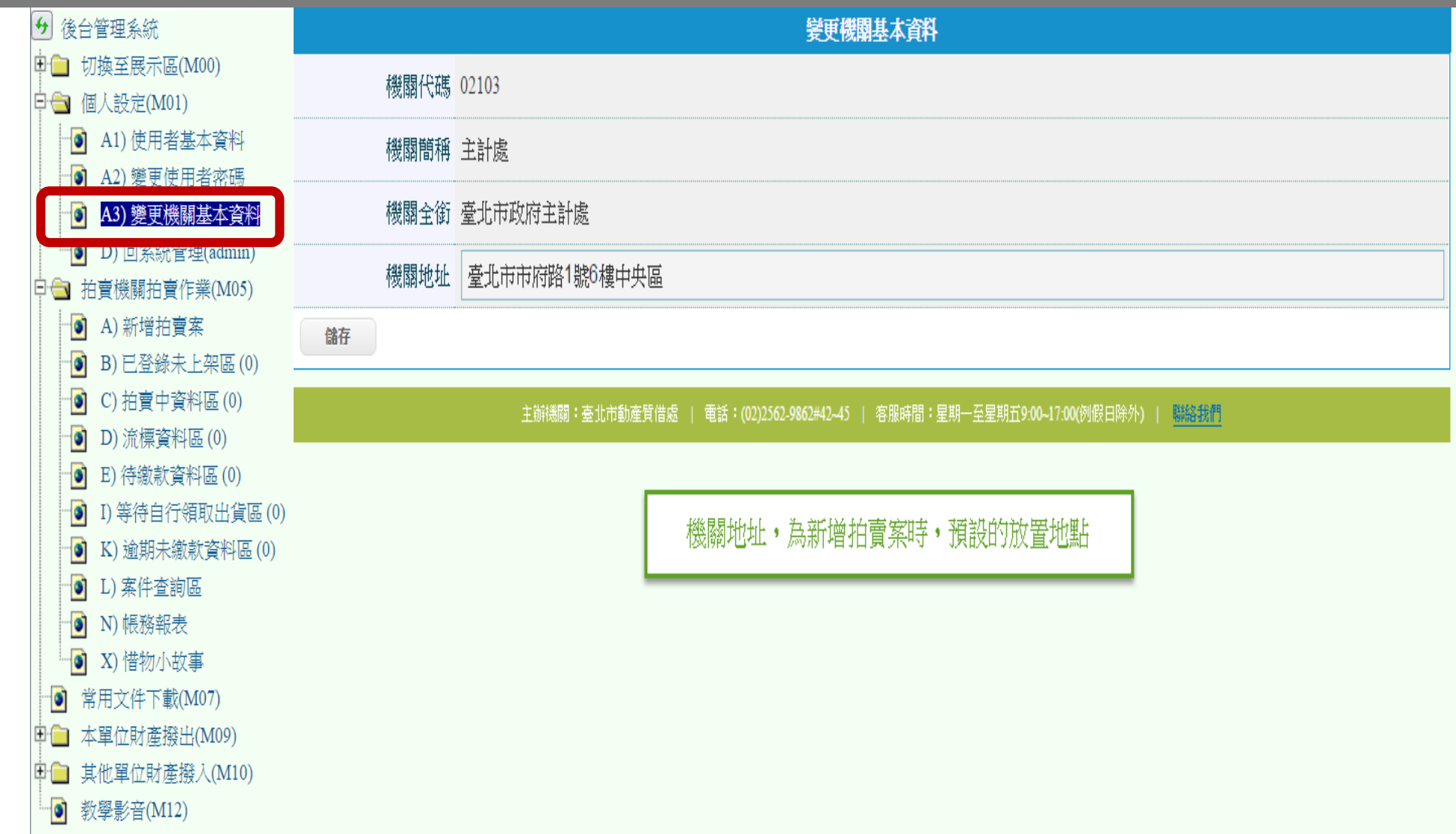

# **M05拍賣機關拍賣作業**

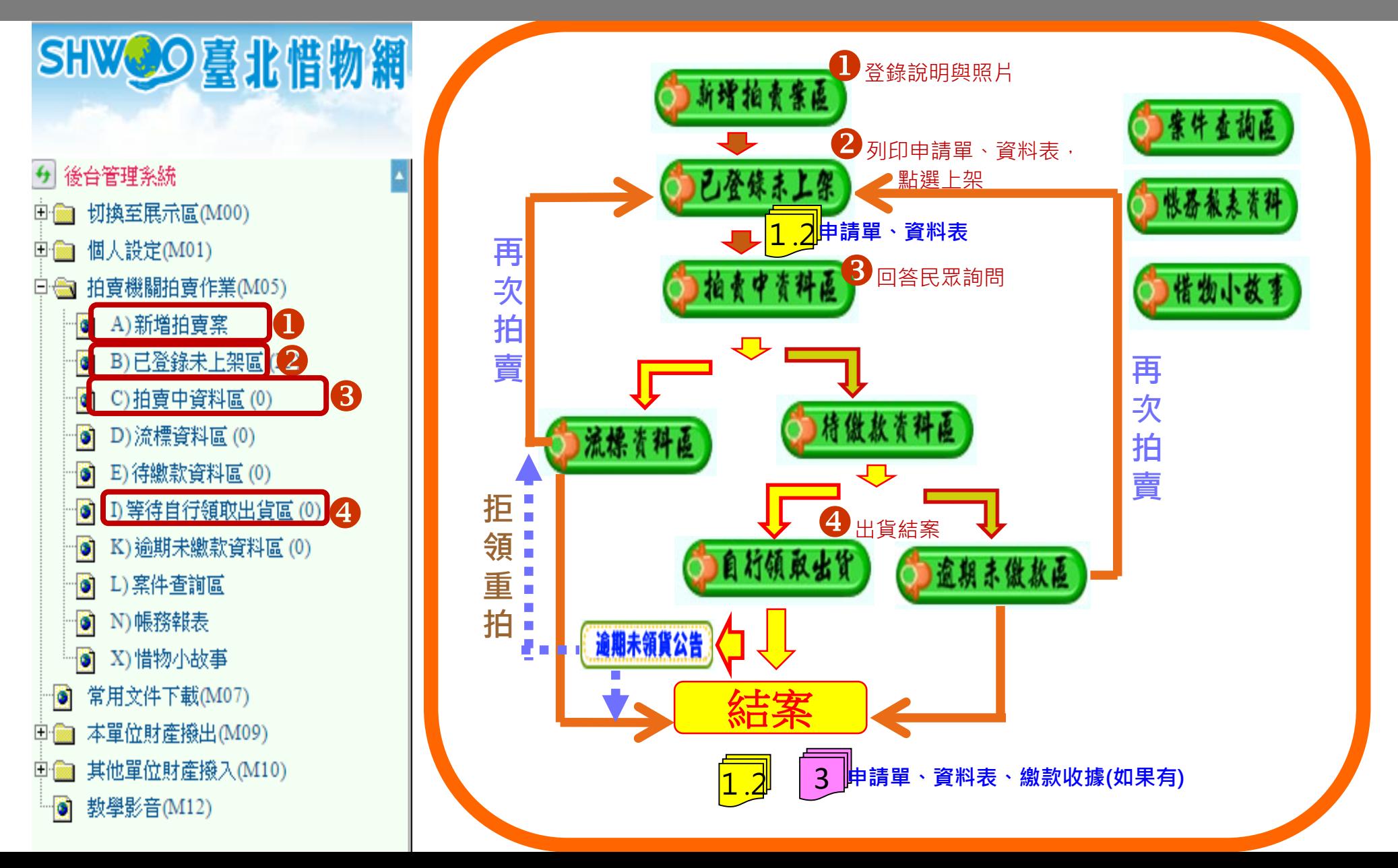

# **M05A 新增拍賣案-新增功能(1)**

新增拍賣案

**Contract** 

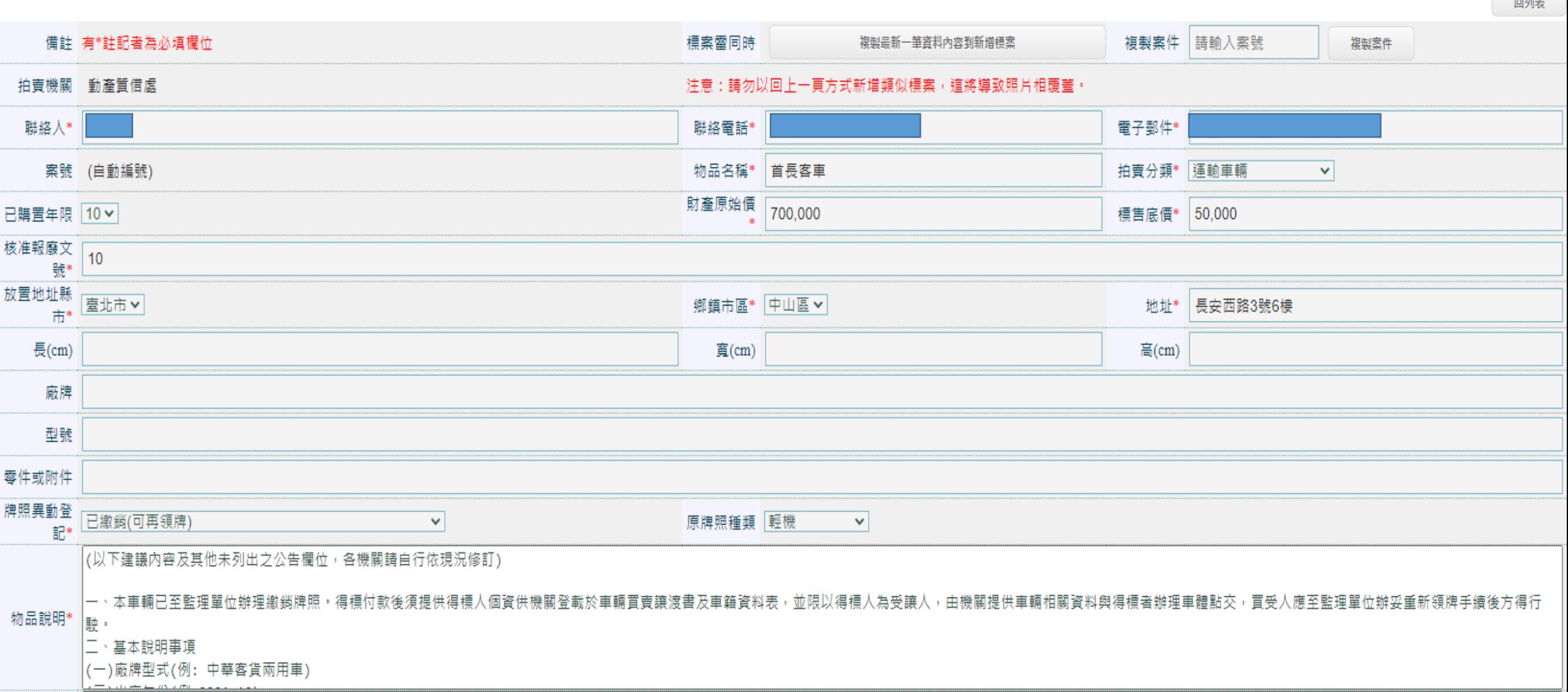

# **M05A 新增拍賣案-新增功能(2)**

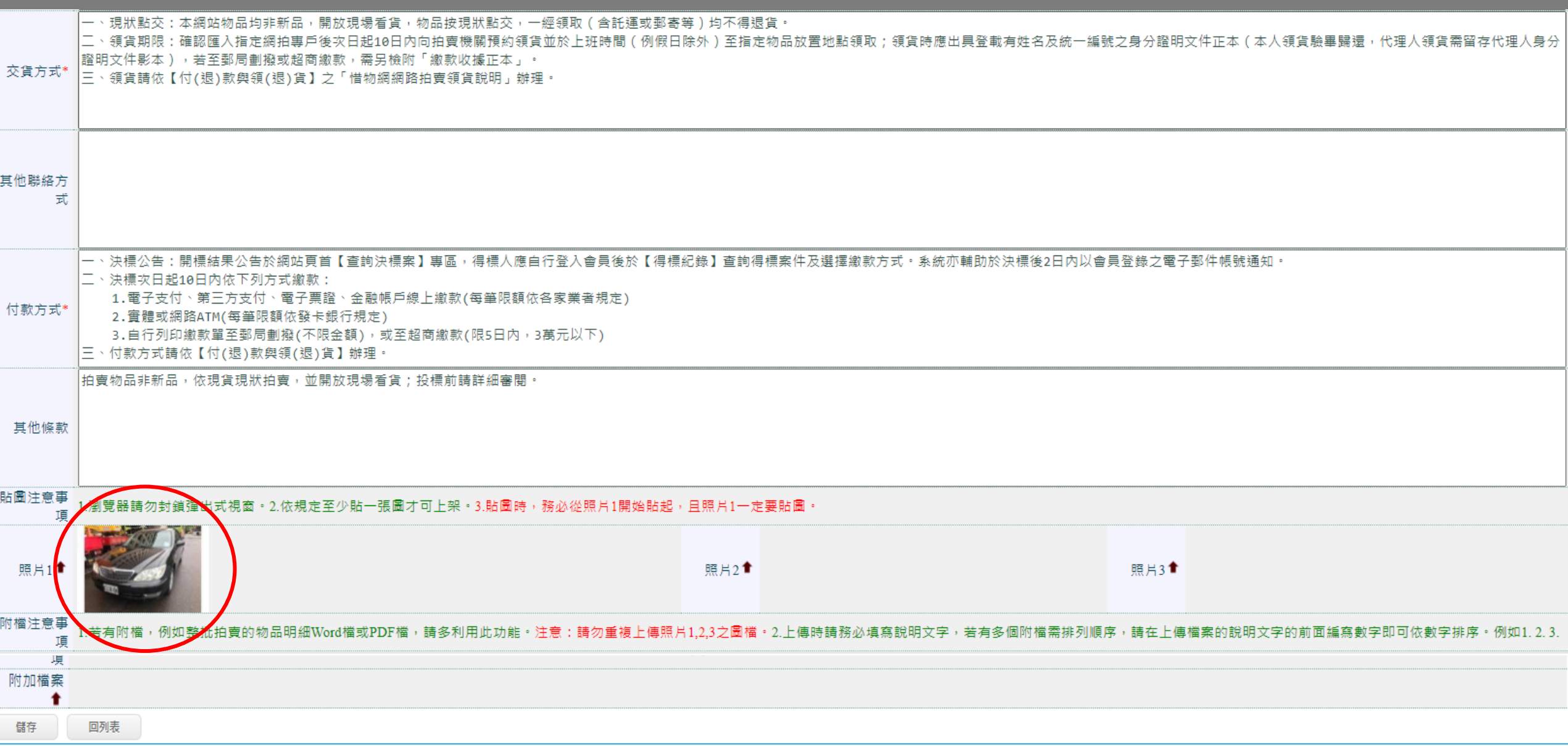

# **M05B 已登錄未上架-清單畫面**

已登錄未上架

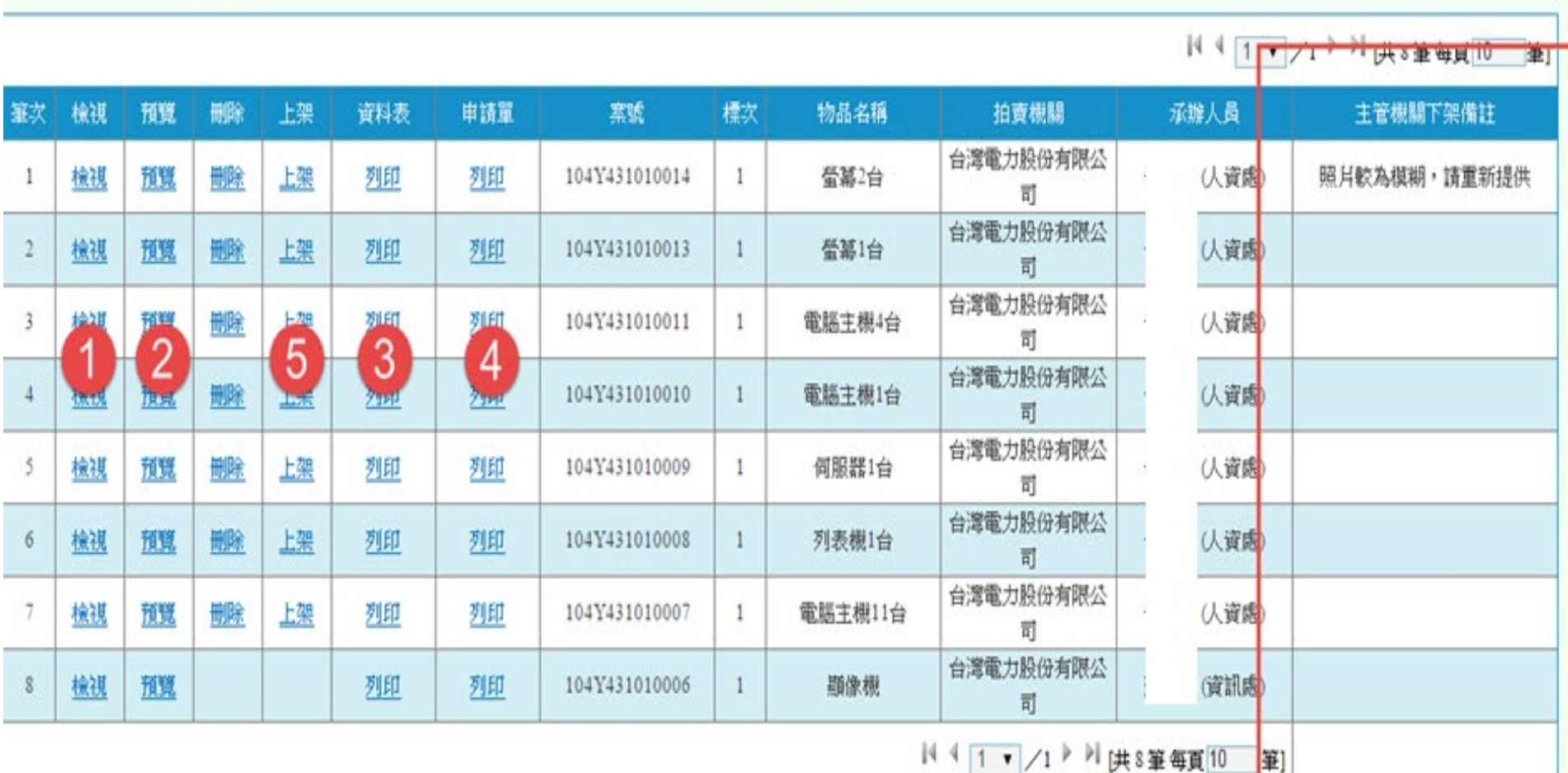

# **M05B 已登錄未上架-檢視畫面(1)**

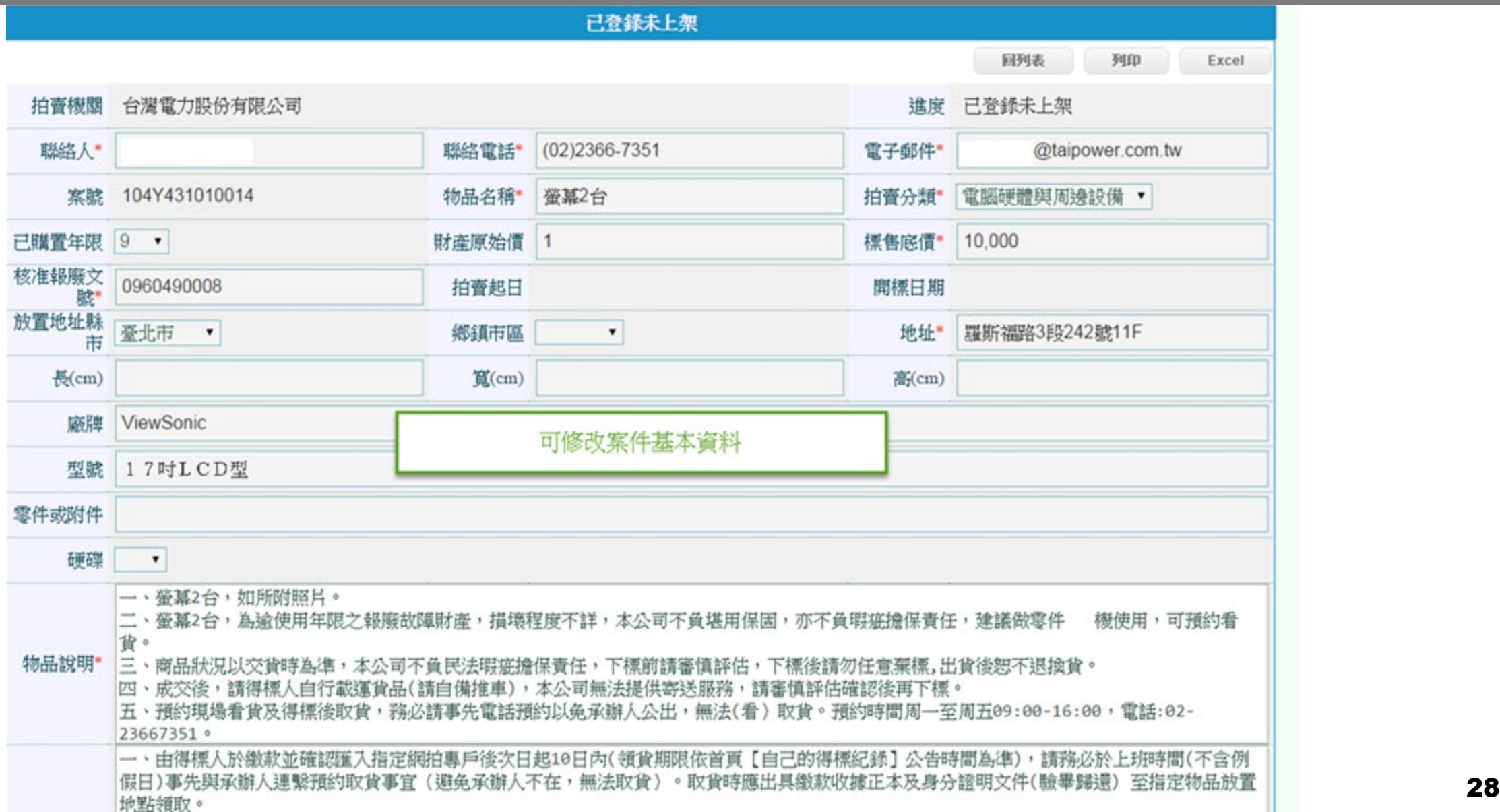

# **M05B 已登錄未上架-檢視畫面(2)**

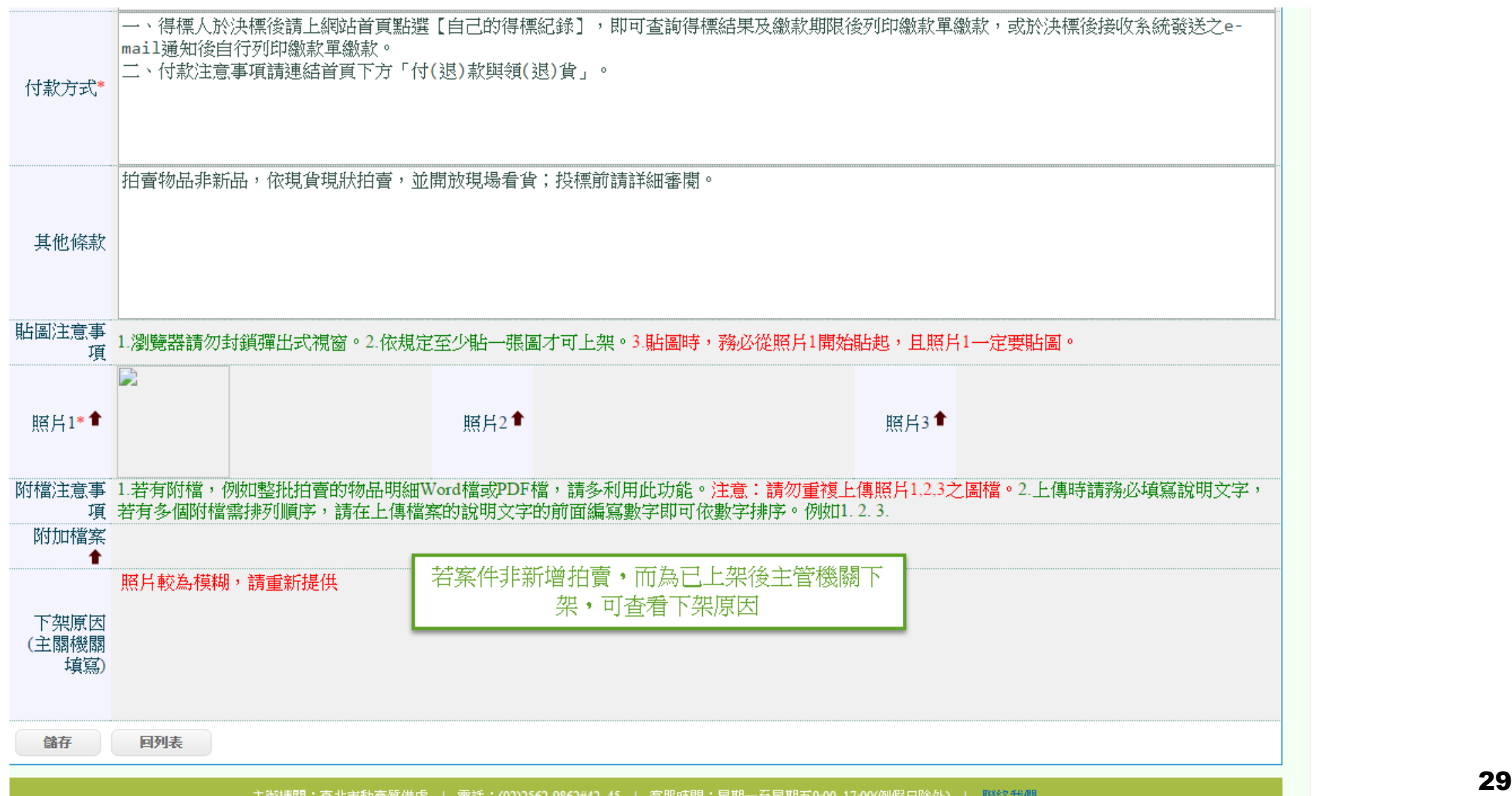

# **M05B 已登錄未上架 –預覽 (民眾前台)**

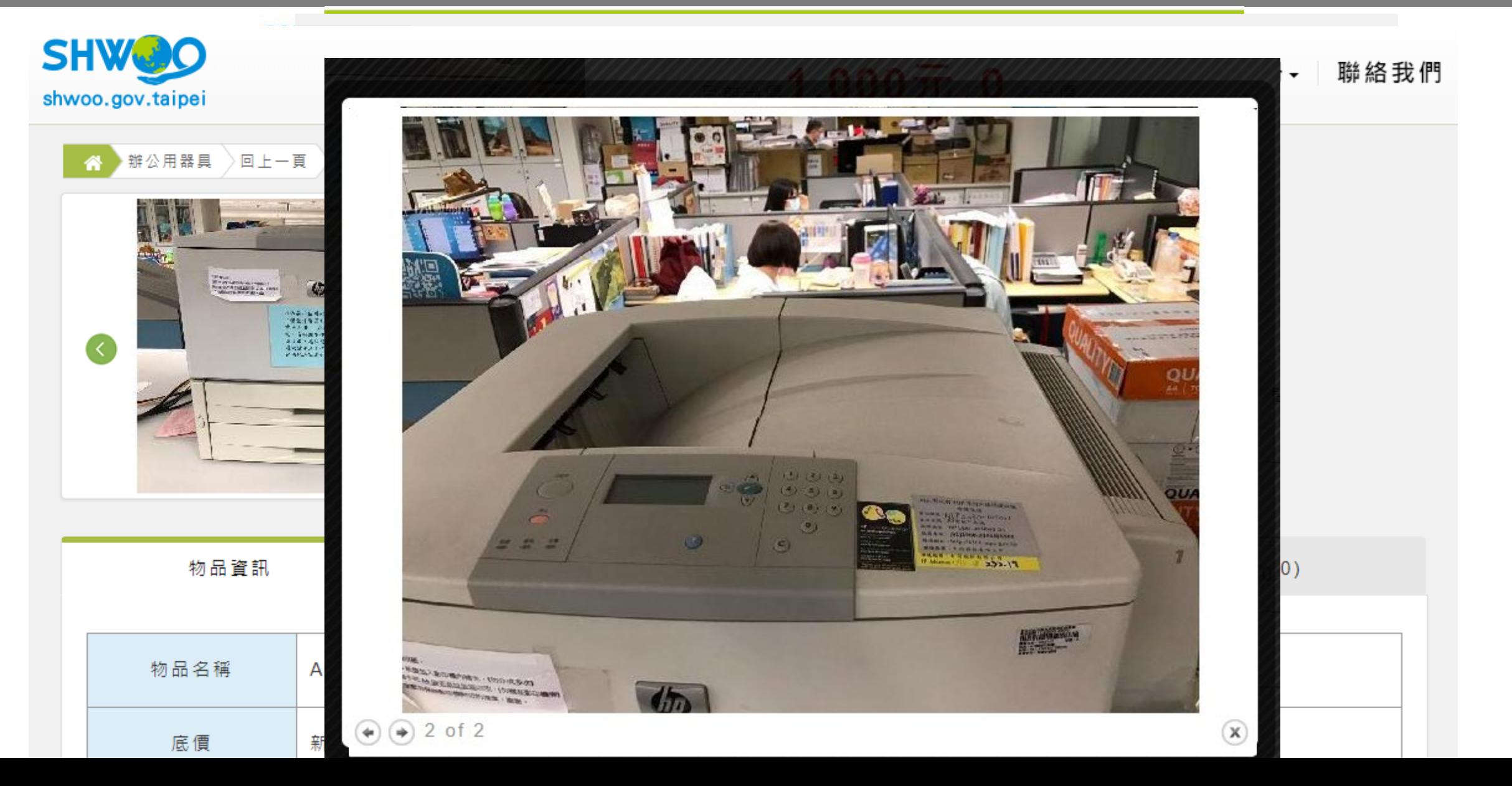

30

## **M05B 已登錄未上架-申請單**

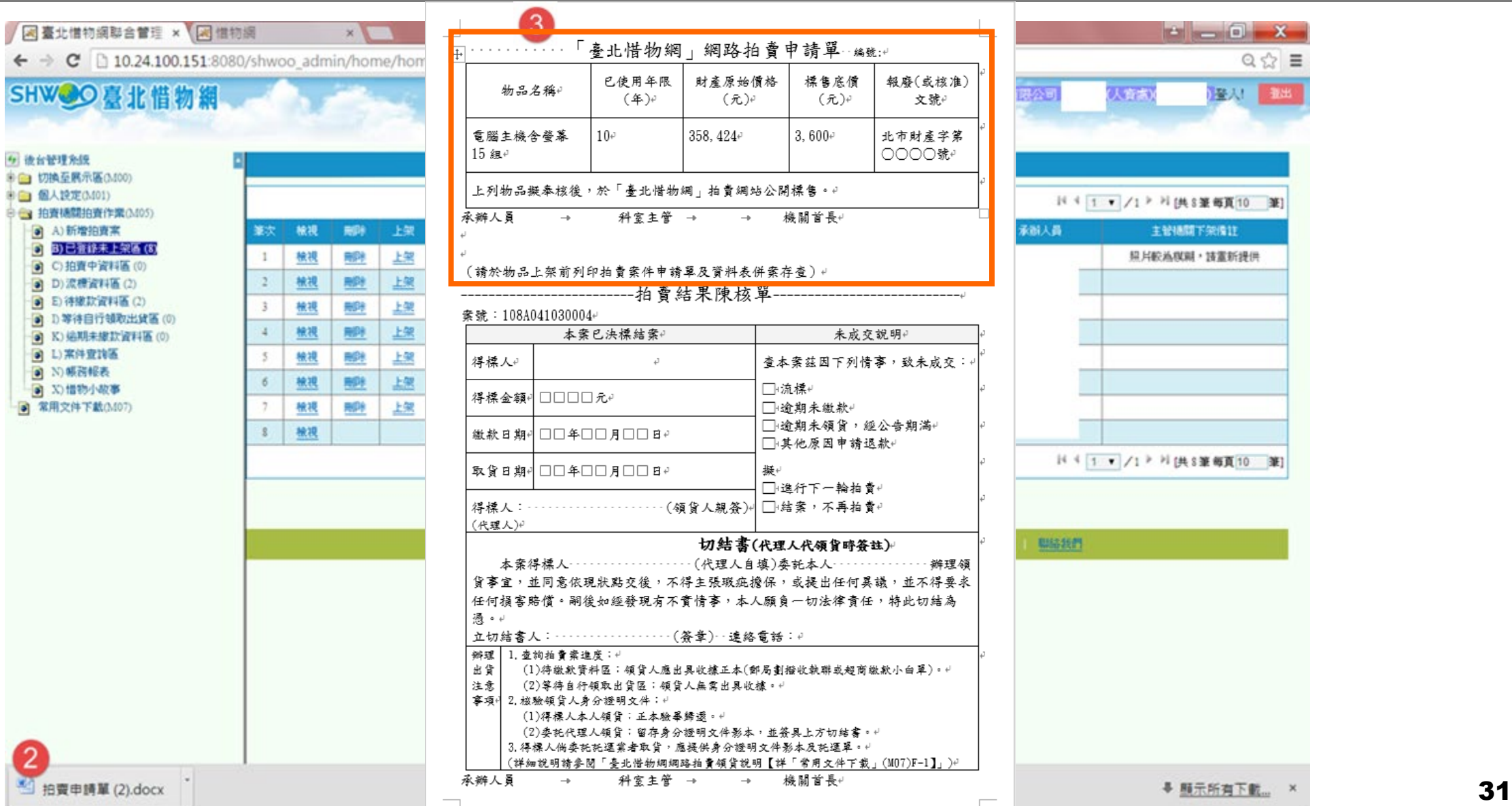

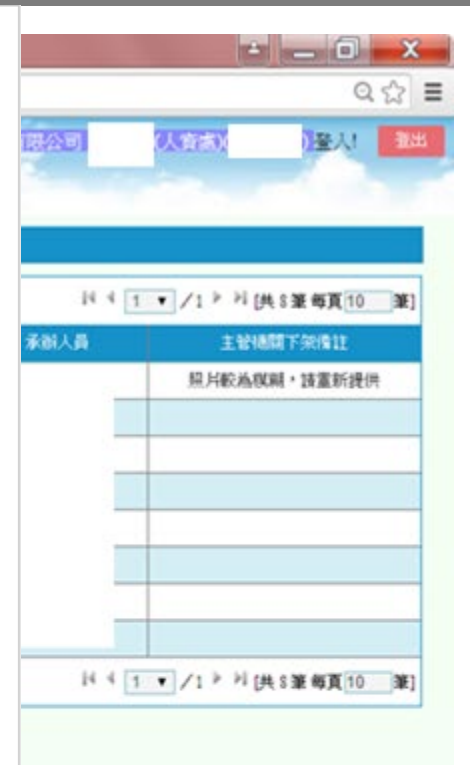

開拓新門

# **M05B 已登錄未上架-資料表**

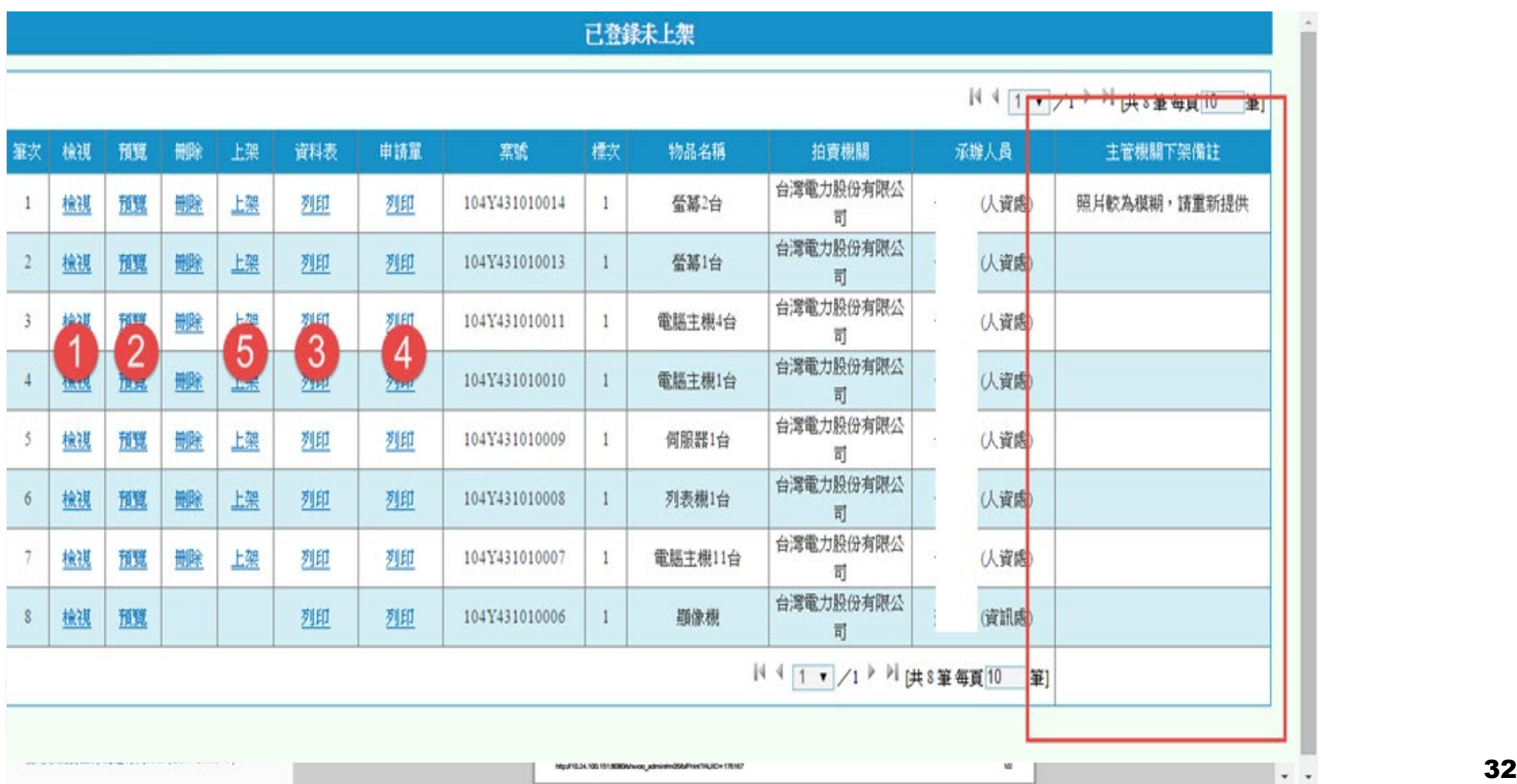

# **M05C 拍賣中資料區-清單畫面**

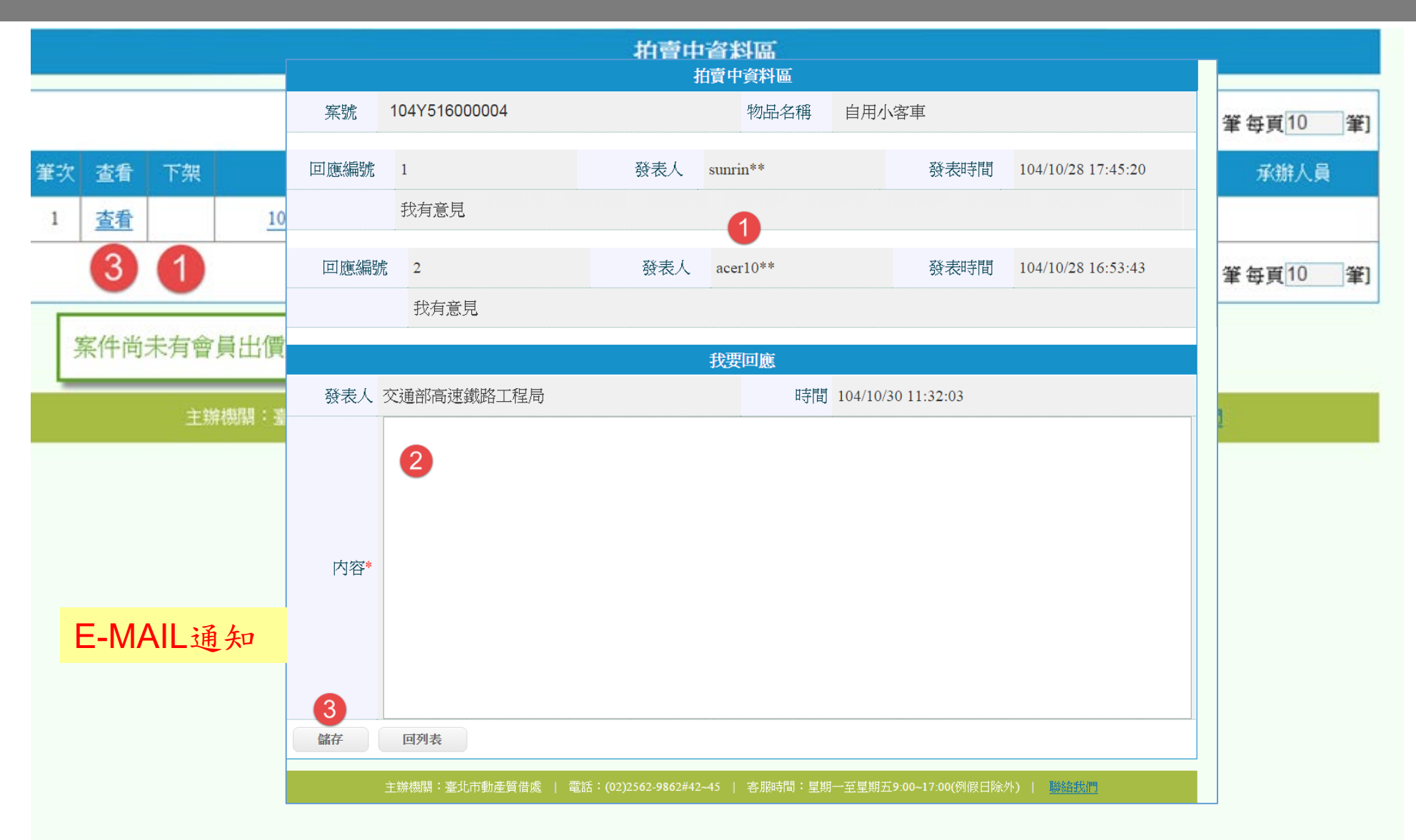

# **M05C 拍賣中資料區-查看畫面**

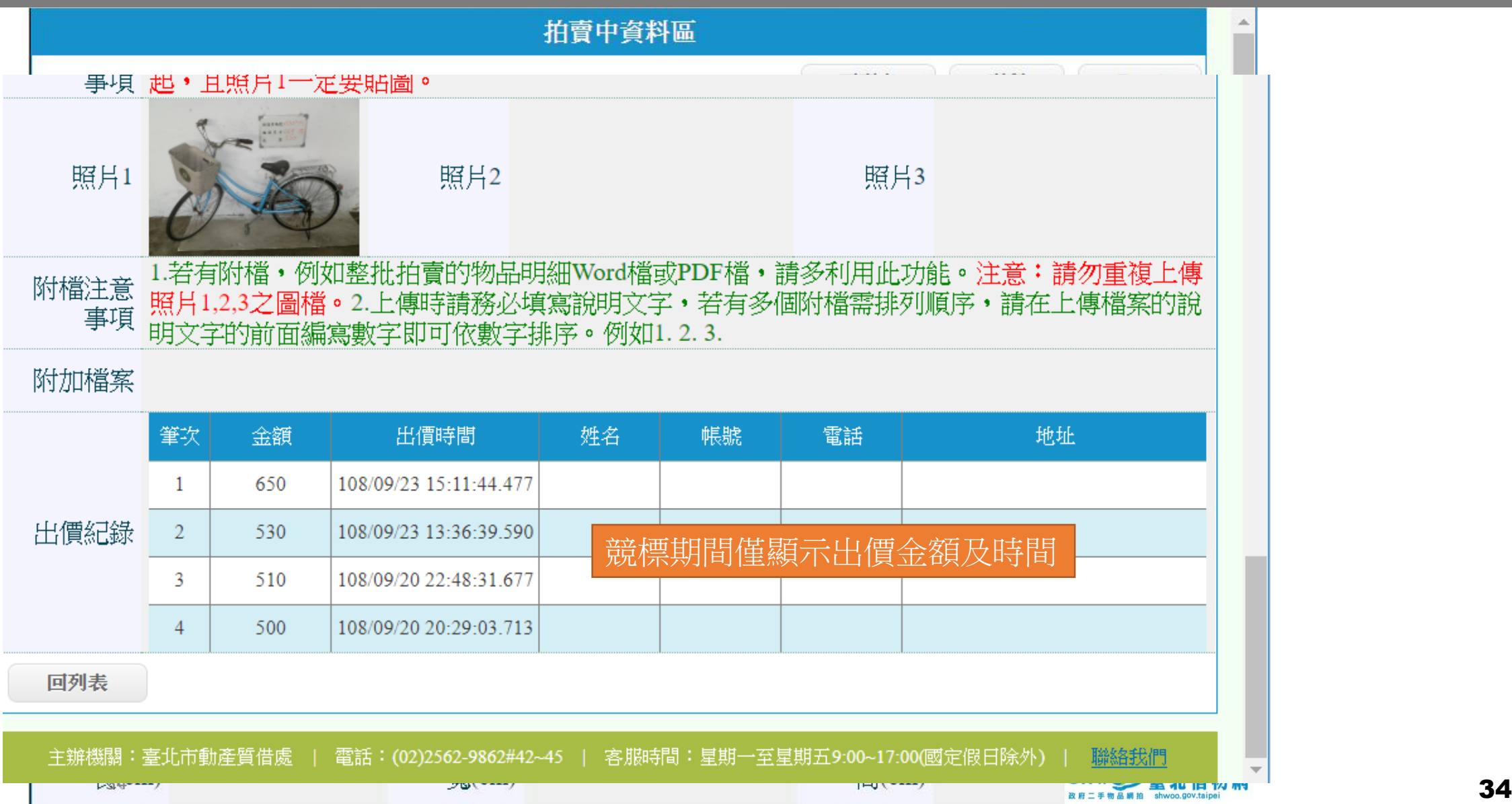

# **M05D 流標資料區-清單畫面**

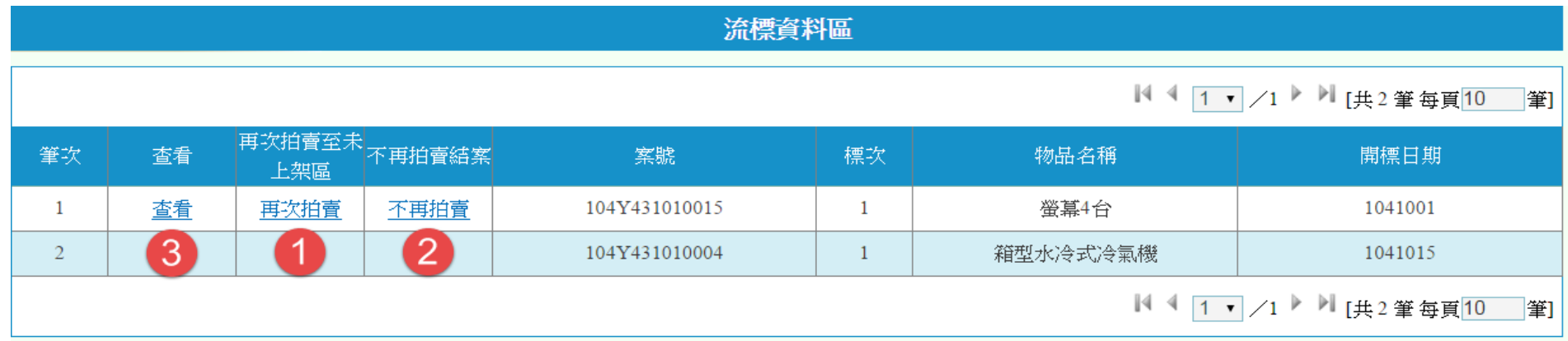

主辦機關:臺北市動產質借處 | 電話:(02)2562-9862#42~45 | 客服時間:星期一至星期五9:00~17:00(例假日除外) | 聯絡我們

- □ 其他單位財産撥入(M10) 5 教學影音(M12)
- 图 常用文件下載(M07) □■ 本單位財産撥出(M09)
- 图 X) 惜物小故事
- · 3 N)帳務報表
- [6] K) 逾期未繳款資料區 (0) 图 L)案件查詢區
- [6] I) 等待自行領取出貨區 (6)
- 5 E) 待繳款資料區 (16)
- 图 C)拍賣中資料區(0) 5 D) 流標資料區 (0)
- [6] B)已登錄未上架區(0)
- 3 A) 新增拍賣案
- □ 的 拍賣機關拍賣作業(M05)
- □ 圖 個人設定(M01)
- 9 後台管理系統 □ = 切換至展示區(M00)
- SHWOO臺北惜物網

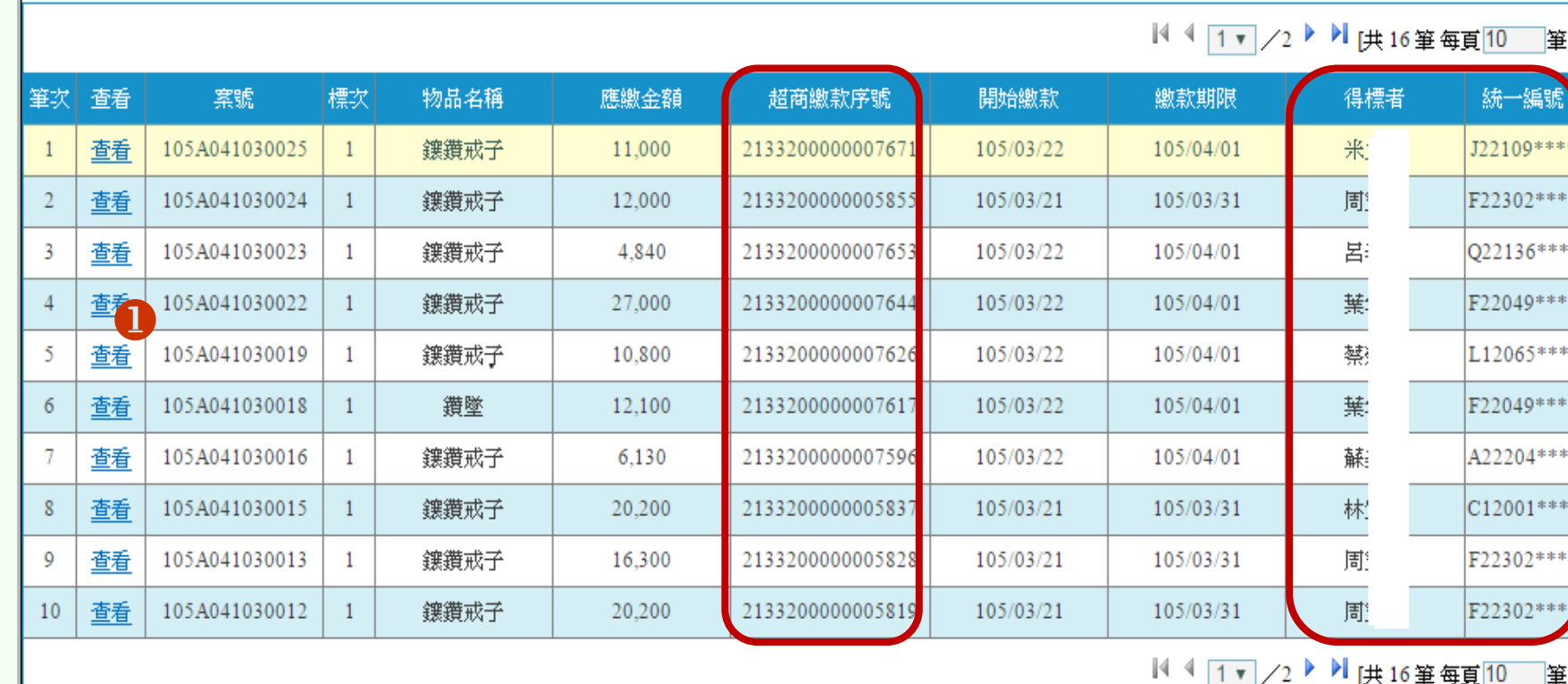

待繳款資料區

**M05E 待繳款資料區-清單畫面**

#### 臺北市動產質借處 李小姐(04103-2) 登入!

登出

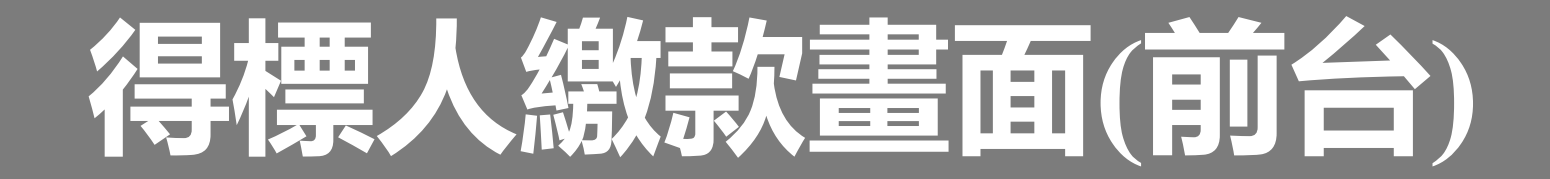

#### 繳款方式

1.本網站提供多元繳款管道,得標人可擇一進行繳款。

2.請留意各繳款管道之繳款期限及每筆限額, 逾期無法繳款。

#### 1.電子支付、第三方支付、電子票證線上繳款:(繳款流程說明)

方式一:以台北市政府「智慧支付APP」或支付業者APP掃描右方QR Code繳款 方式二:至「台北市政府智慧支付平台」網站繳款(可點選本連結快速繳款) 方式三:利用支付業者網站繳款

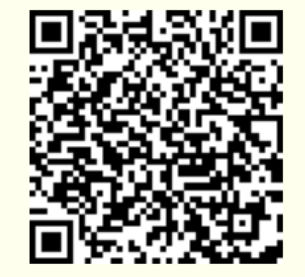

#### 2.實體/網路ATM繳款: (繳款流程說明)

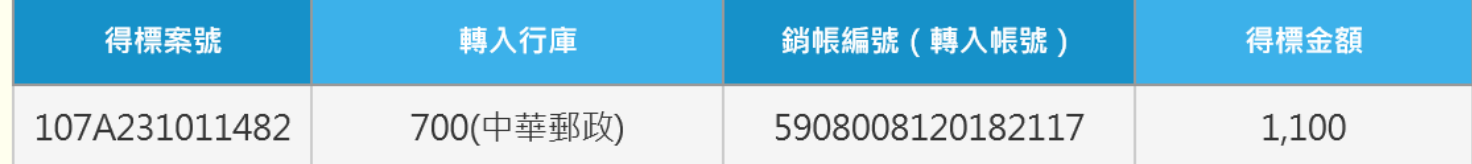

3.郵局劃撥/超商櫃台繳款: (繳款流程說明) 繳款單 (請自行下載列印)

## **M05E 待繳款資料區-查看畫面**

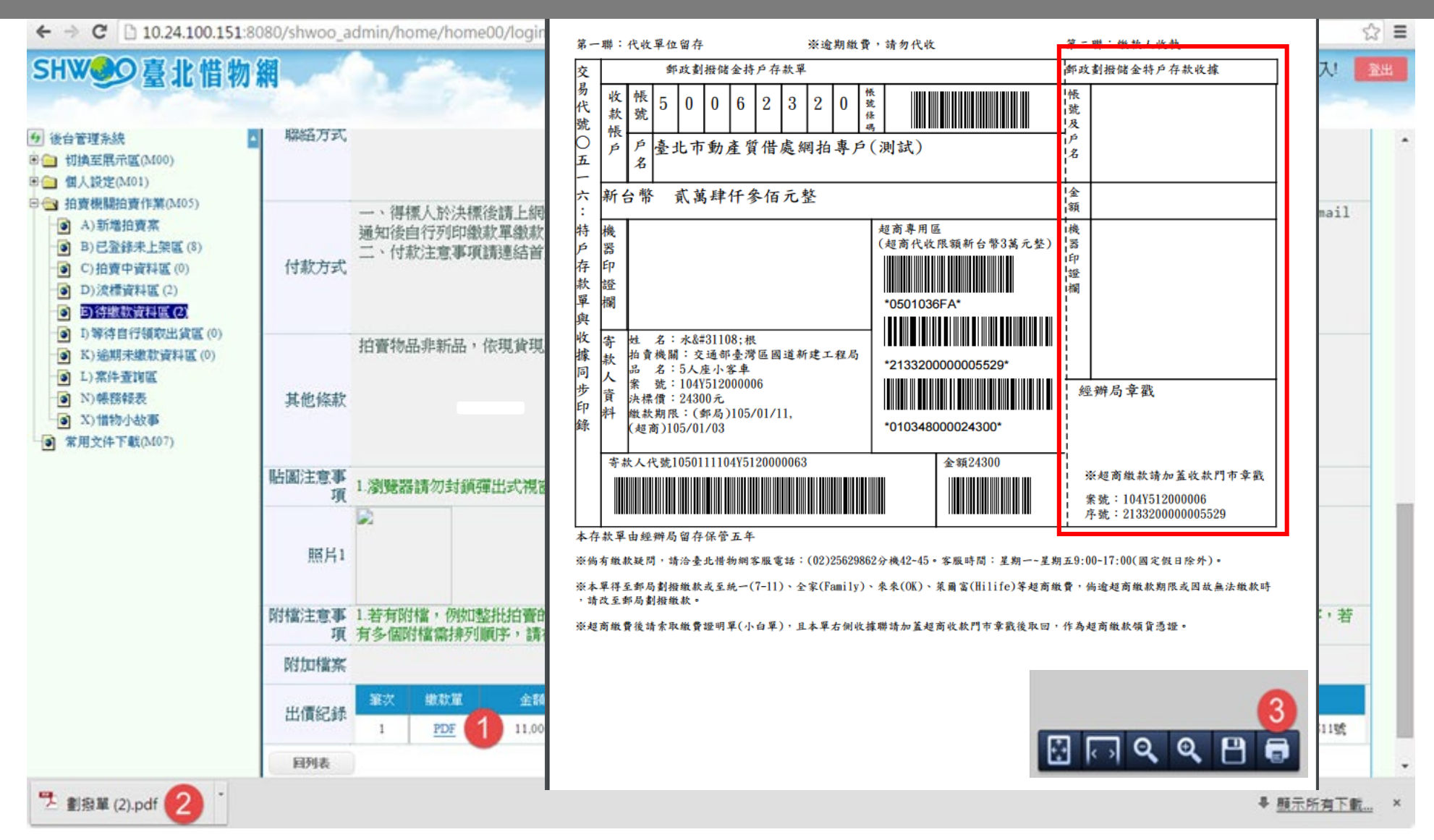

## **M05E 待繳款資料區-查看畫面**

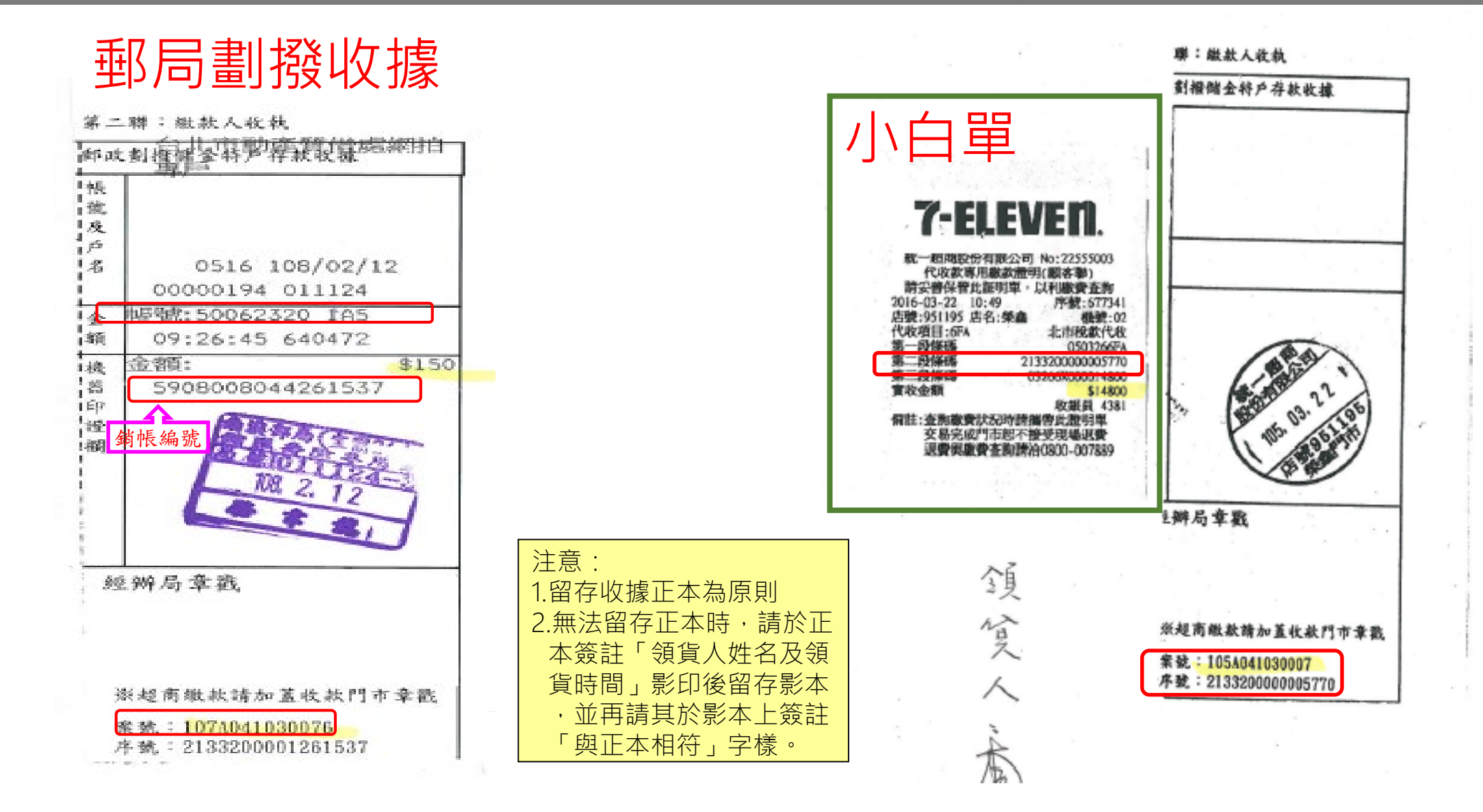

# **M05I 等待自行領取出貨區-清單畫面**

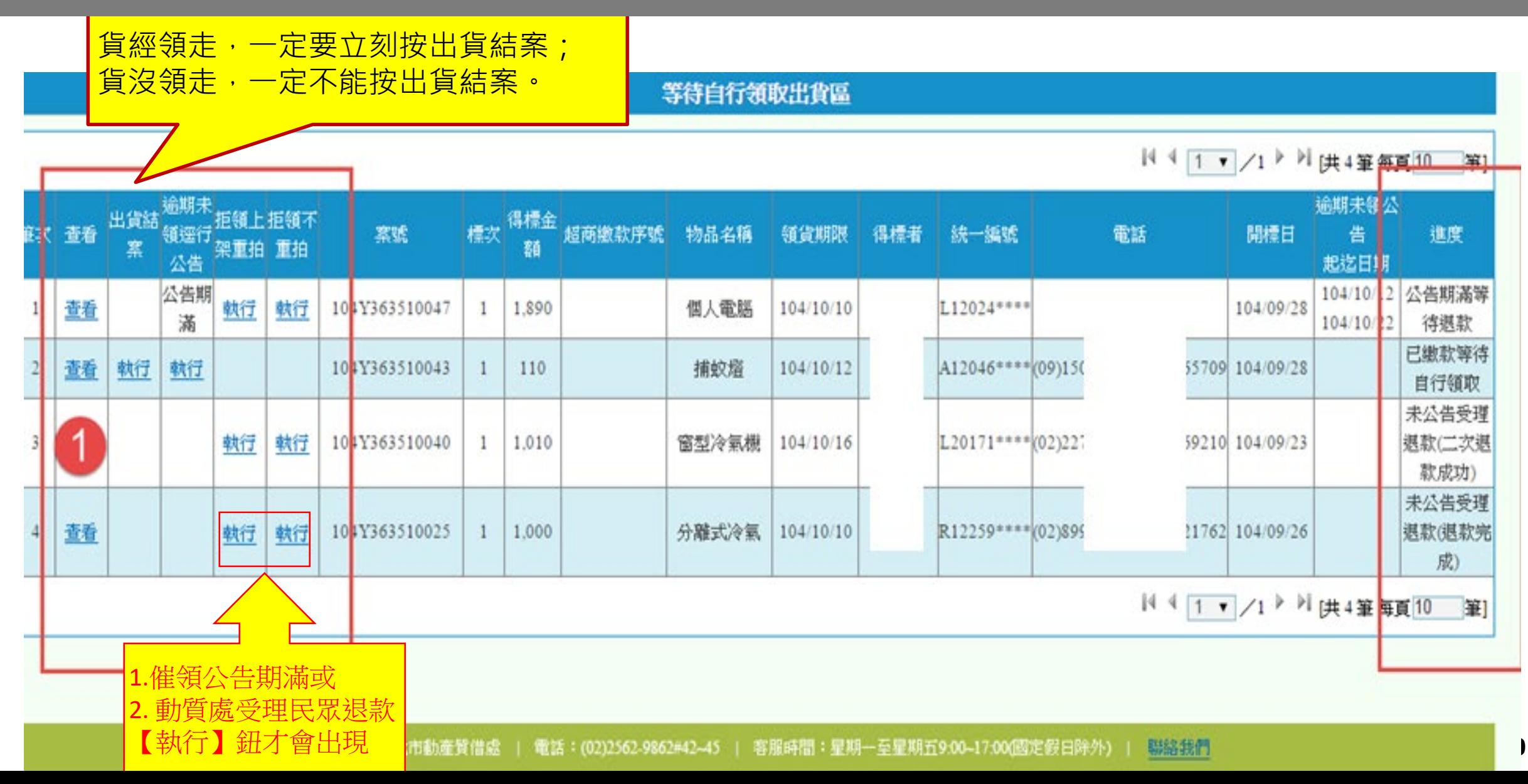

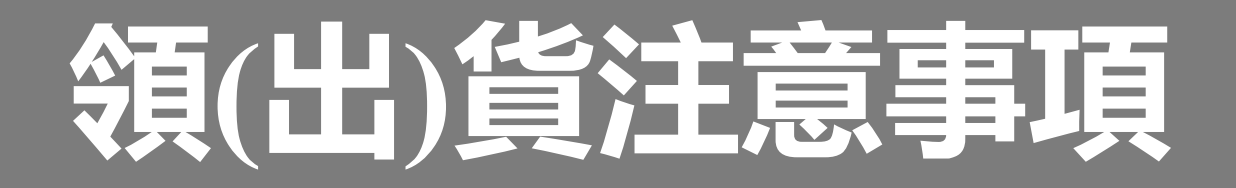

- **領貨時線上查詢拍賣案進度:**
- **1、待繳款資料區: 領貨人應出具收據正本。 (郵局劃撥收執聯或超商繳款小白單)**
- **2、等待自行領取出貨區:領貨人無需出具收據。**
- **身分證明文件核驗:**
- **1、本人領貨:正本驗畢歸還。**
- **2、委託代理人領貨:須出示代理人身分證件正本(影** 本留存),另須出示得標人身分證件正本或影本 **(驗畢歸還)。**
- **3、委託託運業者取貨:由得標人提供身分證明文件 影本及託運單。(得採郵寄、傳真或電子郵件等 方式)**

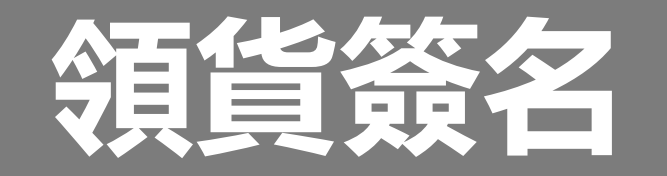

- **領貨人於「拍賣 結果陳核單」已 決標結案下方簽**
	- **註姓名**。
- **請代理人於「拍 賣結果陳核單」**
	- **下方之切結書欄 位簽註。**

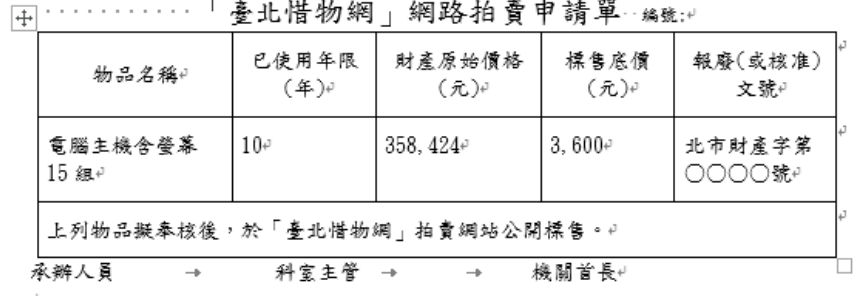

 $\Gamma$  is a bit if  $\mu = -\mu - \mu$  is  $\mu \neq \pm \mu$  with

#### (請於物品上架前列印拍賣案件申請單及資料表併案存查)↓

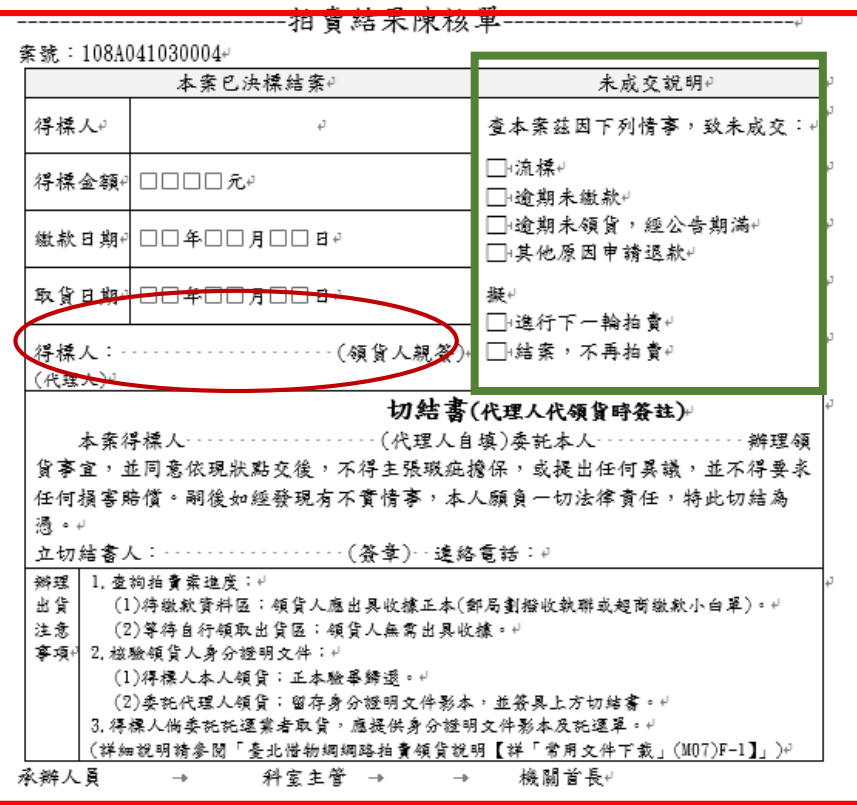

#### **M05I 等待自行領取出貨區-執行催領公告 (民眾前台)逾期未領貨公告**

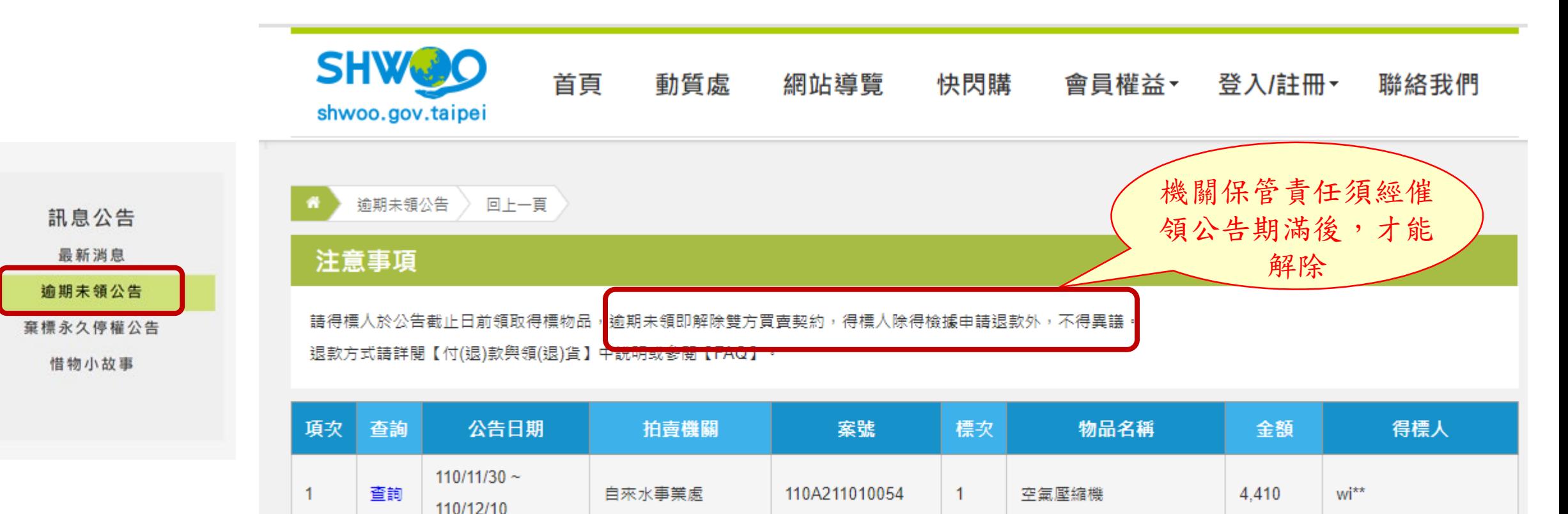

110L401600056

110L401600054

電子式黑白板

電子式黑白板

 $\overline{2}$ 

 $\overline{2}$ 

150

160

andy1038\*\*

andy1038\*\*

臺中市大里區塗城國

藁中市大里區塗城國

民小學

民小學

 $110/11/30$  ~

 $110/11/30$  ~

110/12/10

110/12/10

 $\overline{2}$ 

3

杳詢

查詢

# **M05K 逾期未繳款資料區-清單畫面**

逾期未缴款資料區

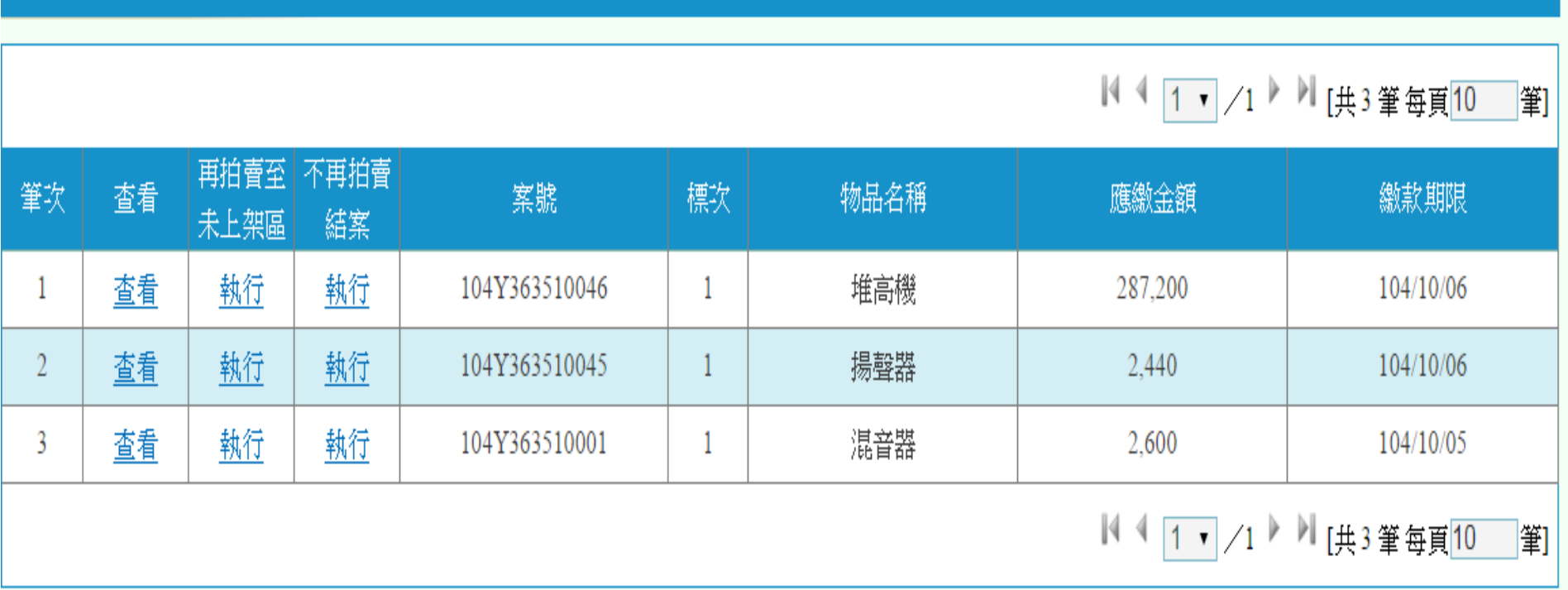

主辦機關:臺北市動產質借處 | 電話:(02)2562-9862#42~45 | 客服時間:星期一至星期五9:00~17:00(例假日除外) | 聯絡我們

# **M05L 案件查詢區-清單畫面**

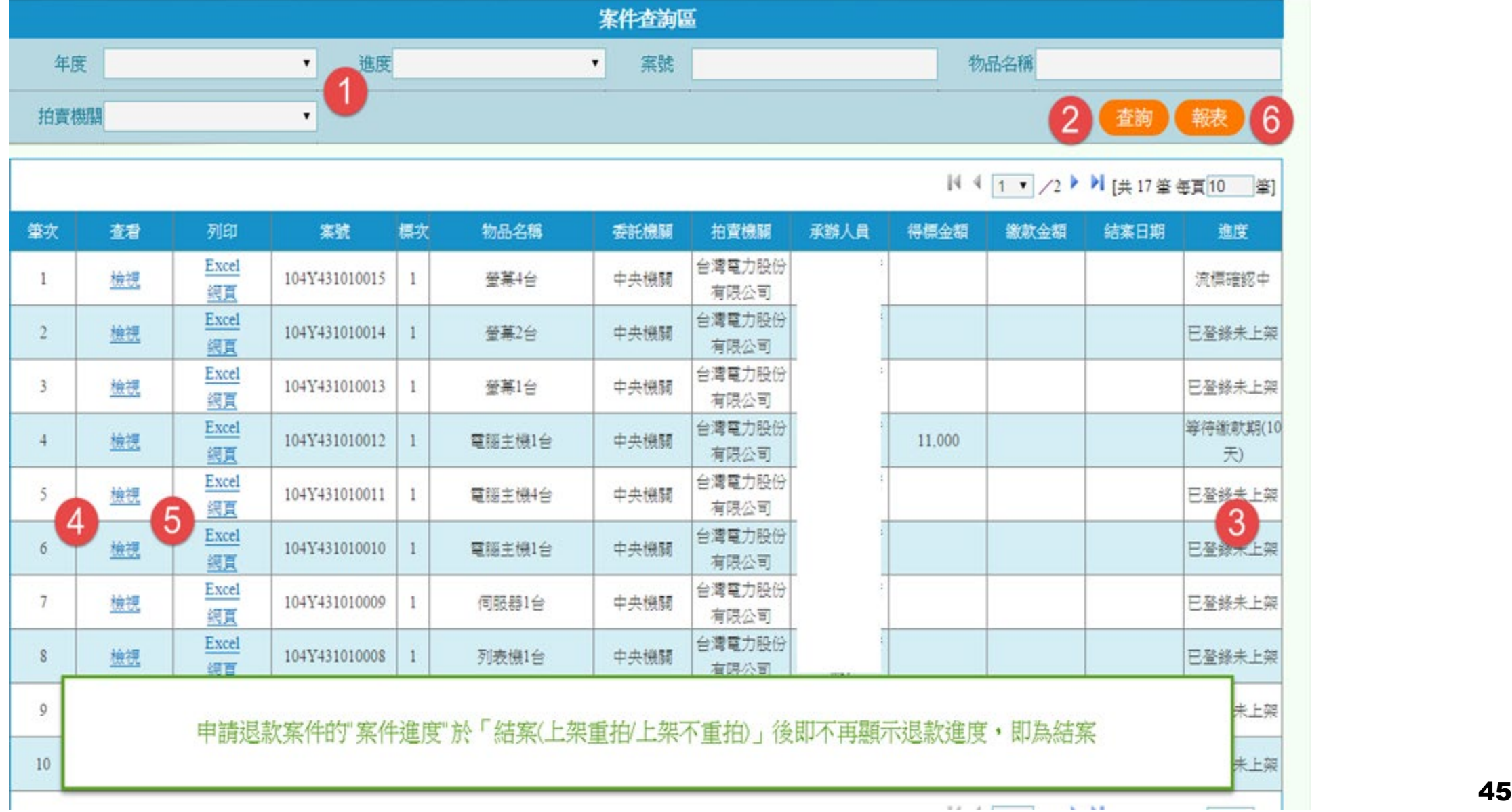

# **M05L 案件查詢區-檢視畫面**

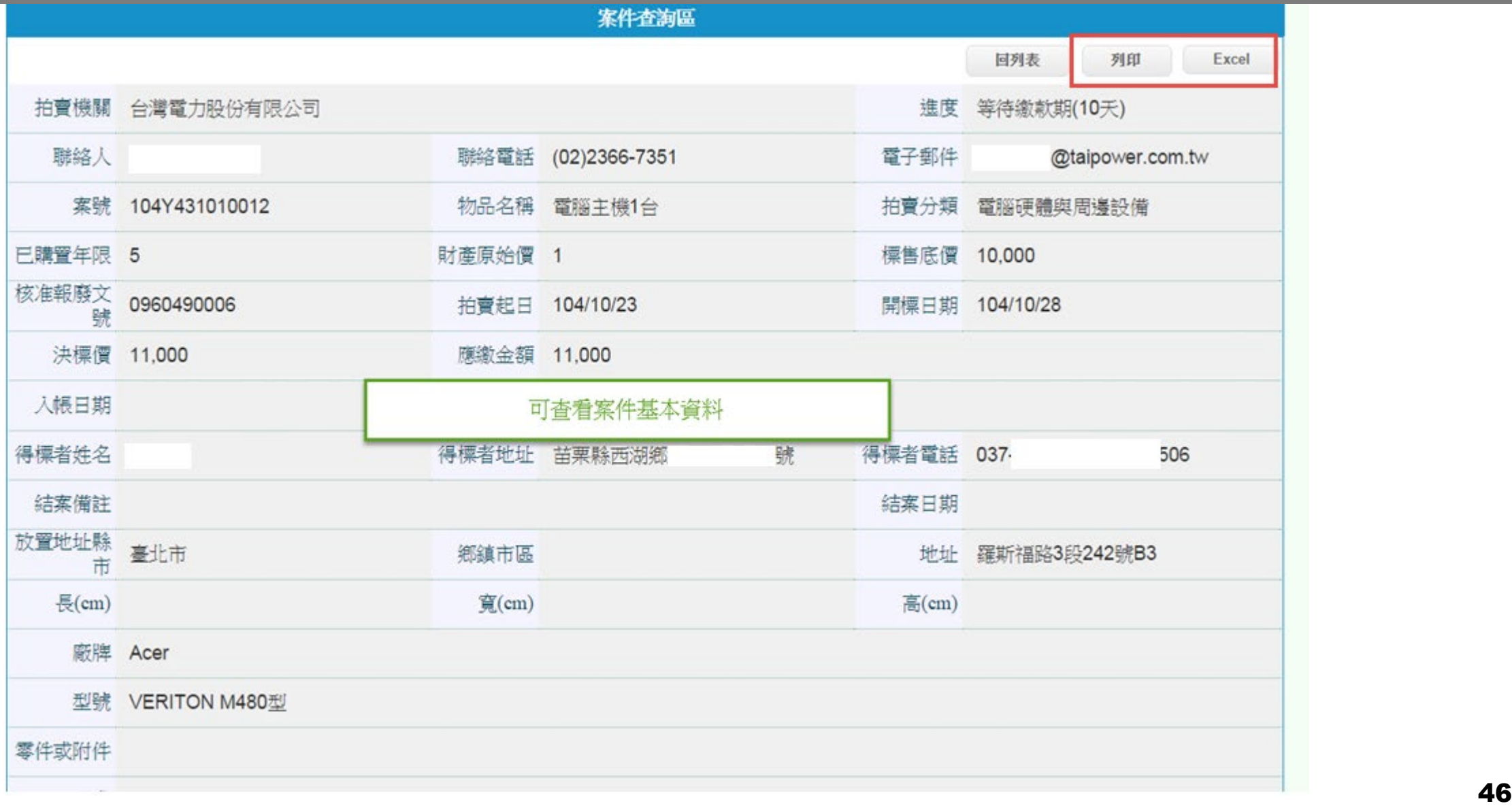

# **M05L 案件查詢區-報表清單**

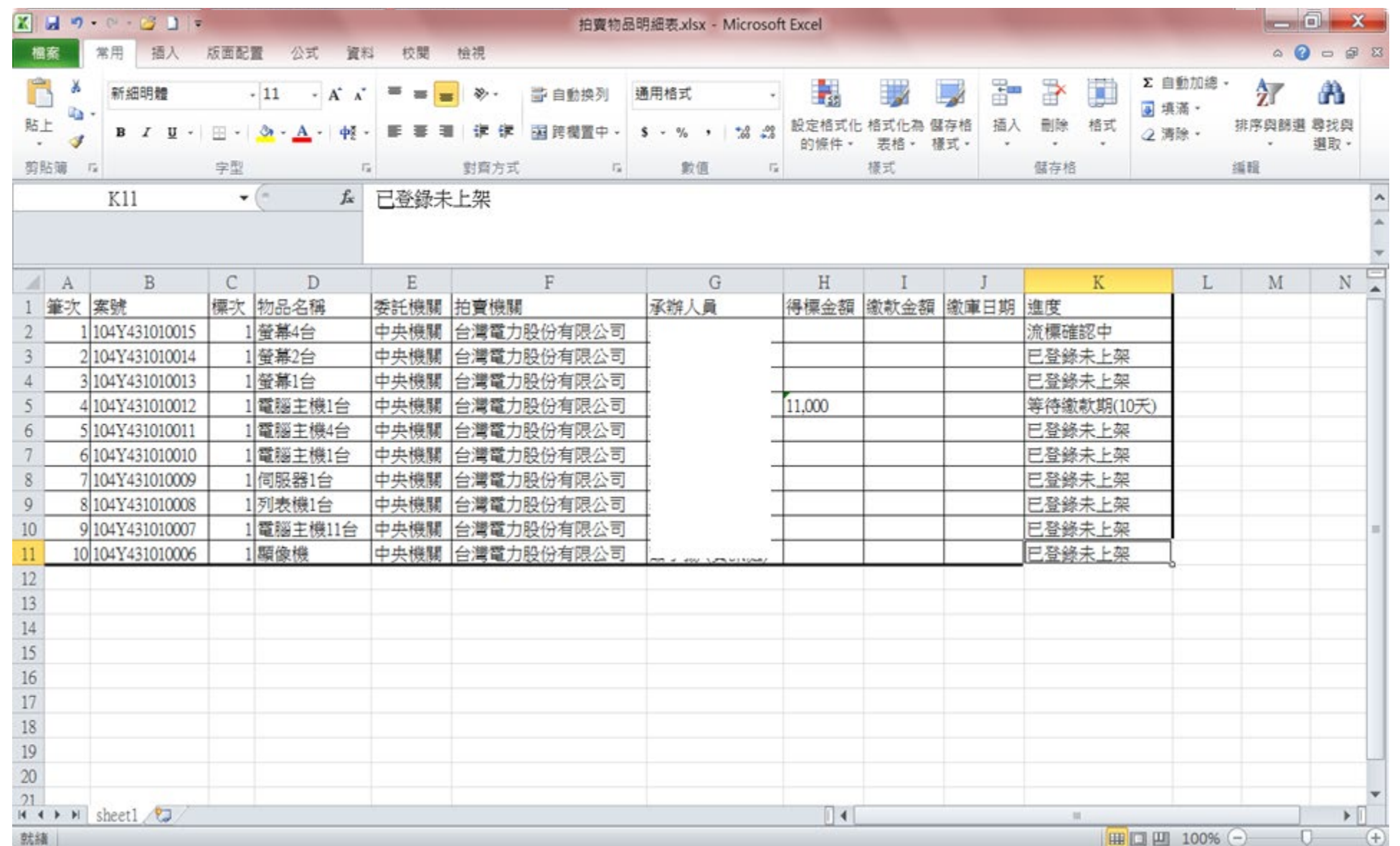

47

# **M05N 帳務報表- A)繳款明細表**

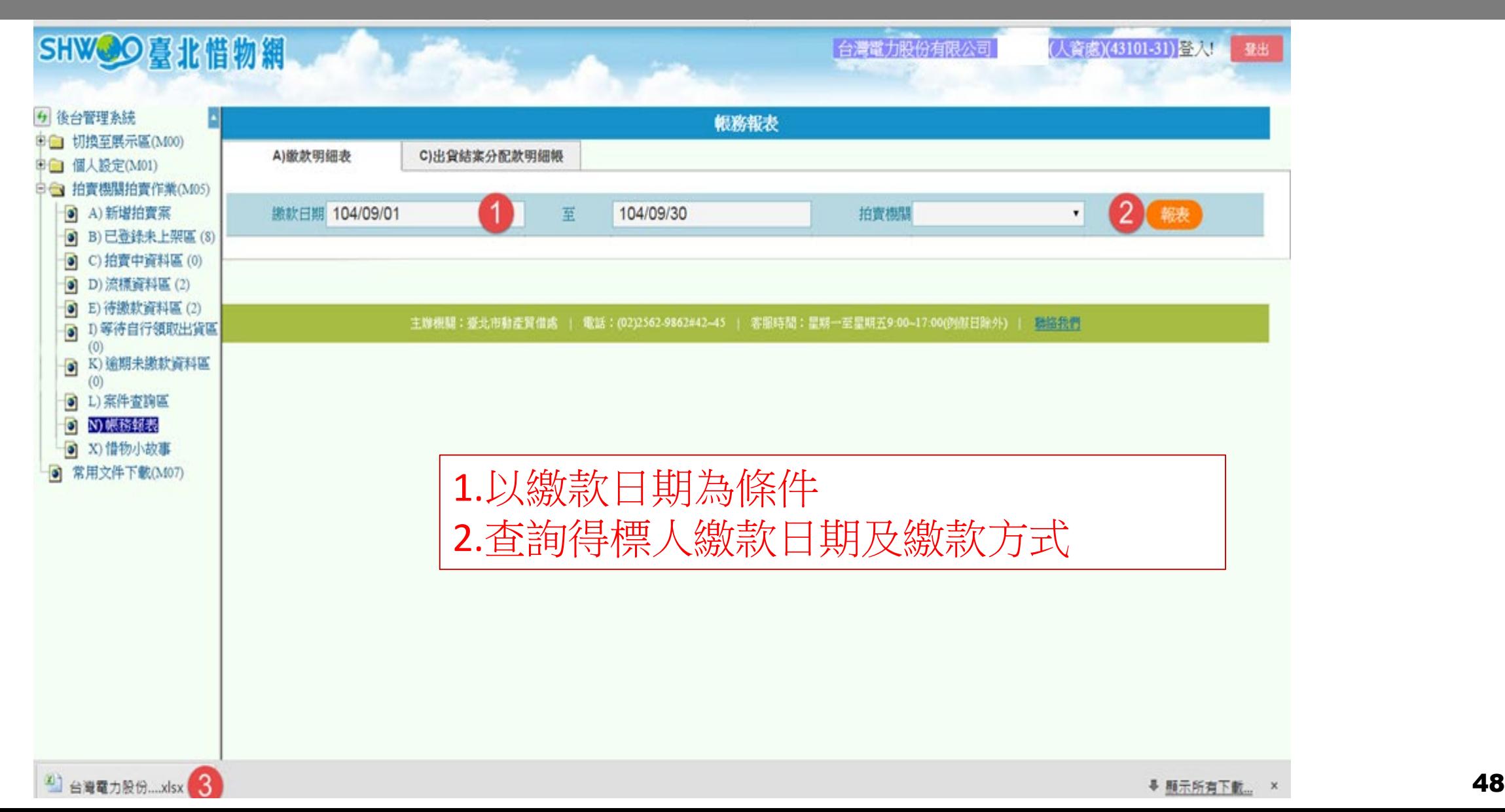

# **M05N 帳務報表- A)繳款明細表**

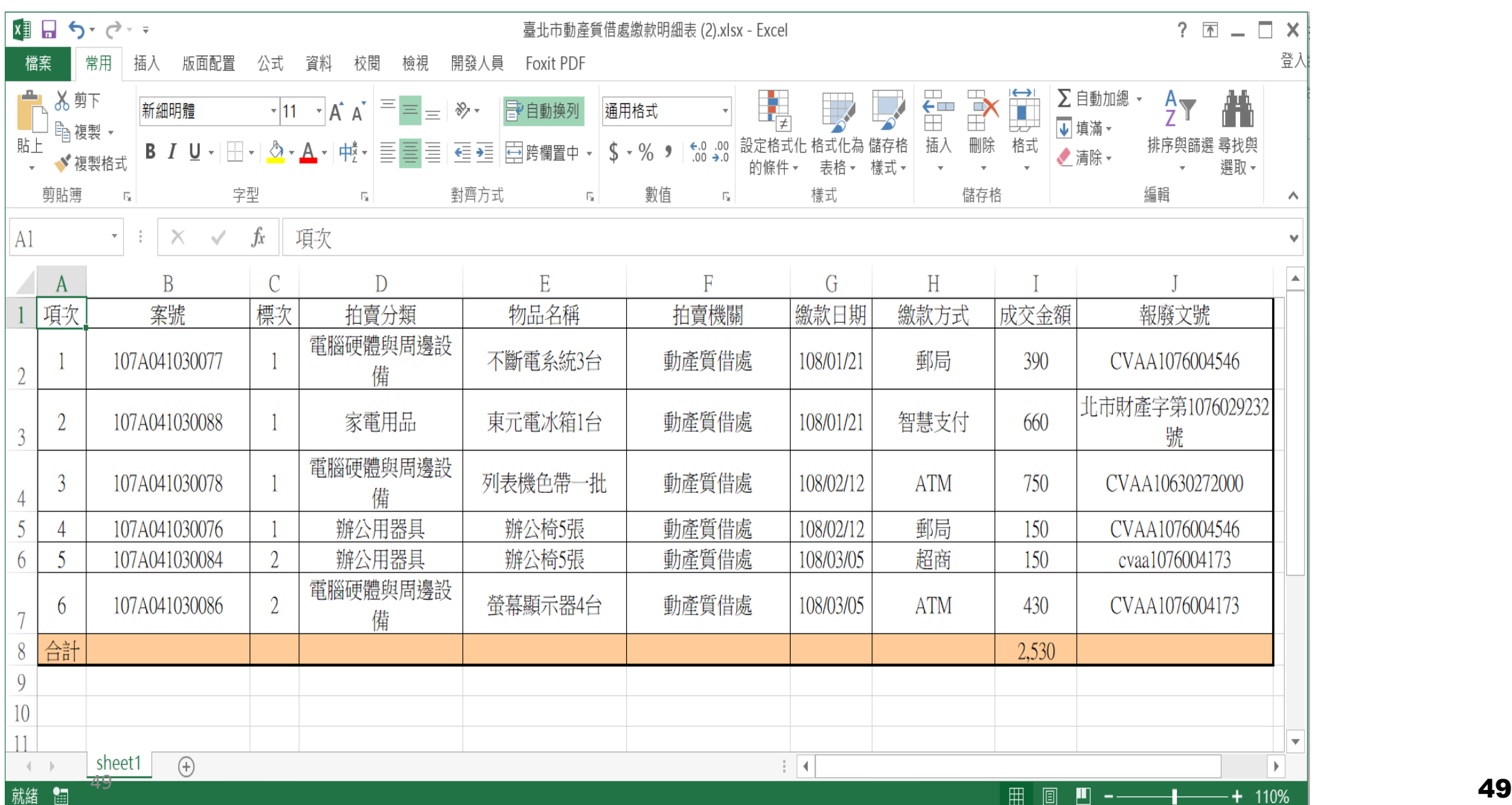

### **M05N 帳務報表- C)出貨結案分配款明細帳**

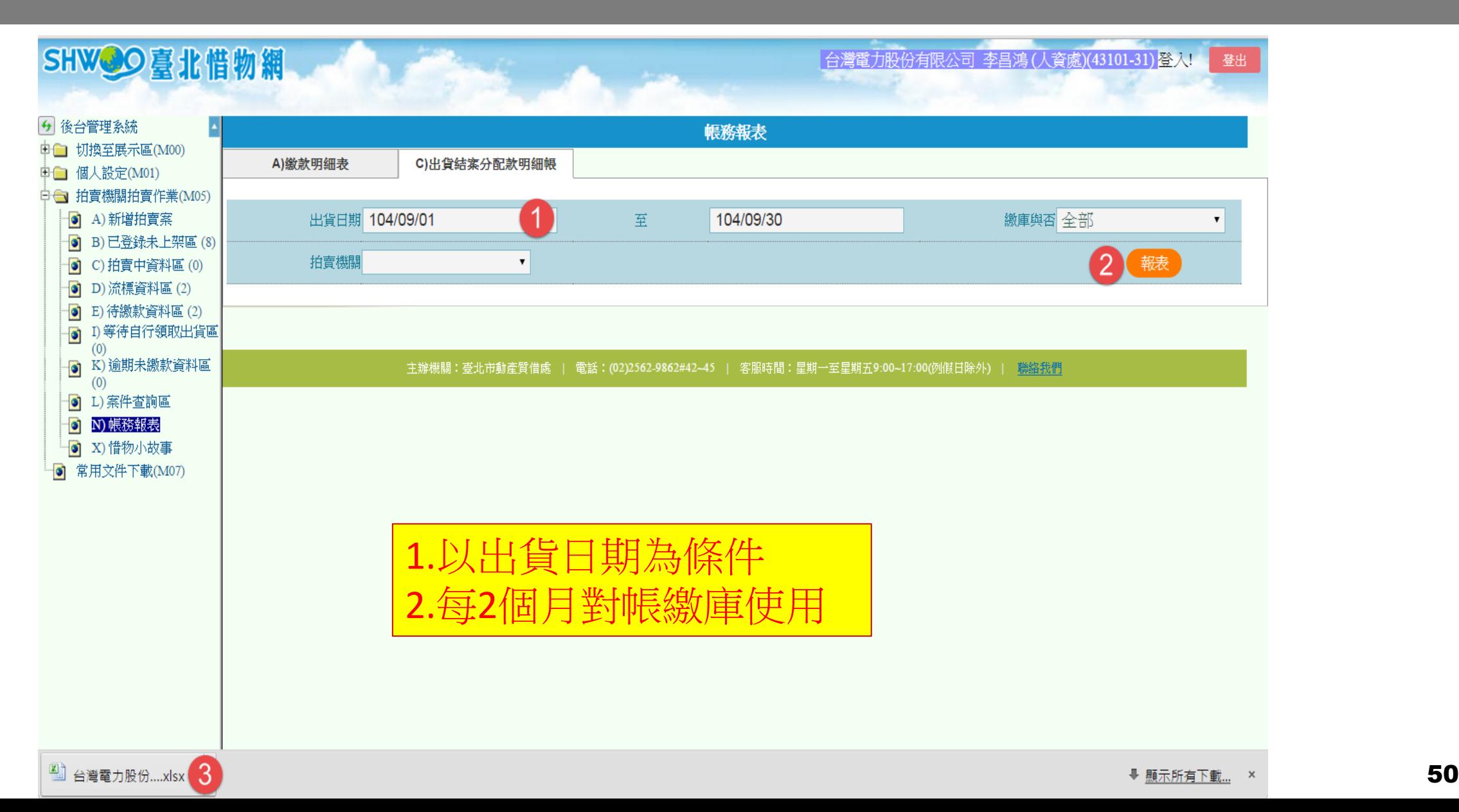

### **M05N 帳務報表- C)出貨結案分配款明細帳**

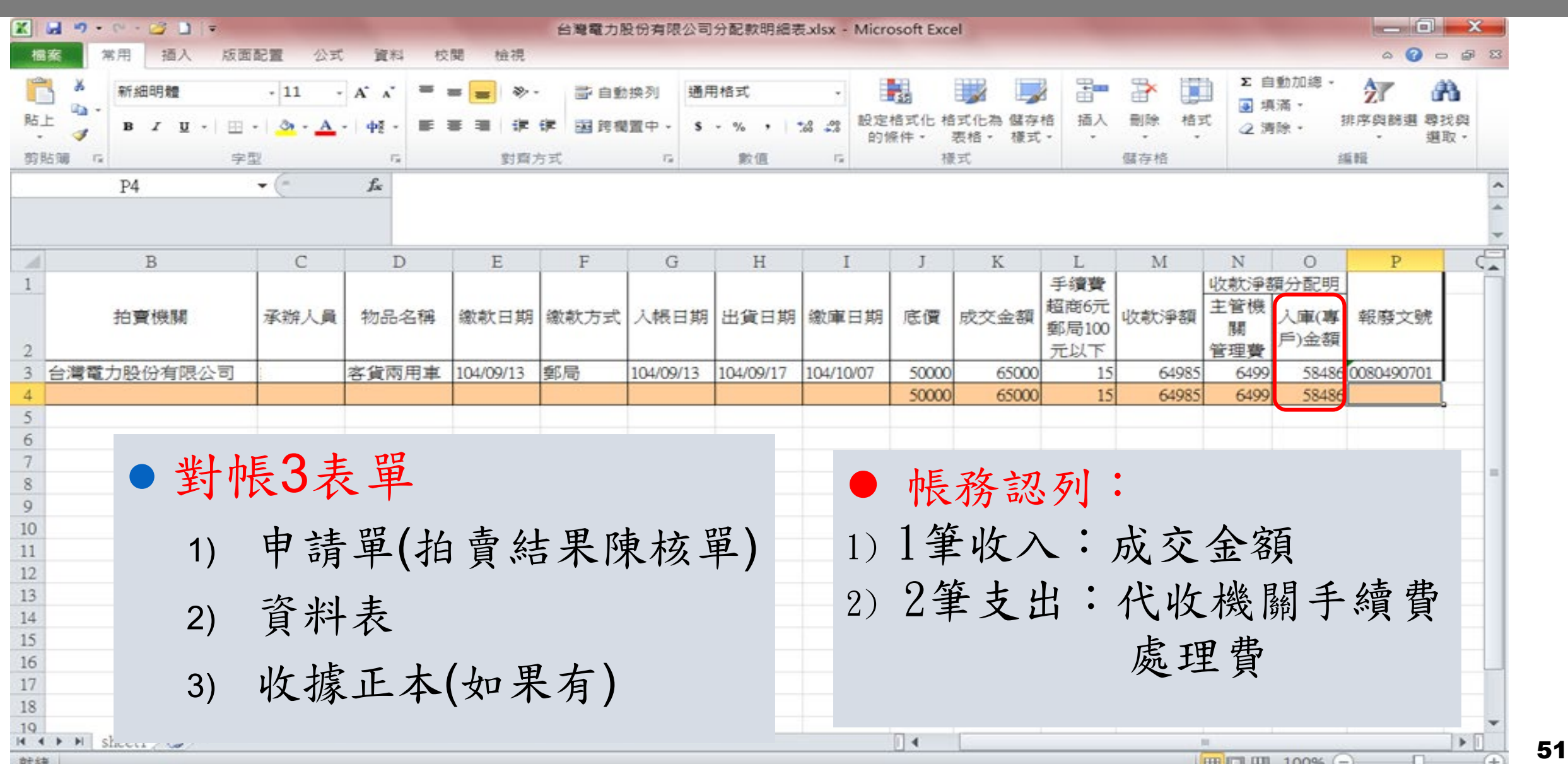

就緒

### **M07 常用文件下載、M12教學影音**

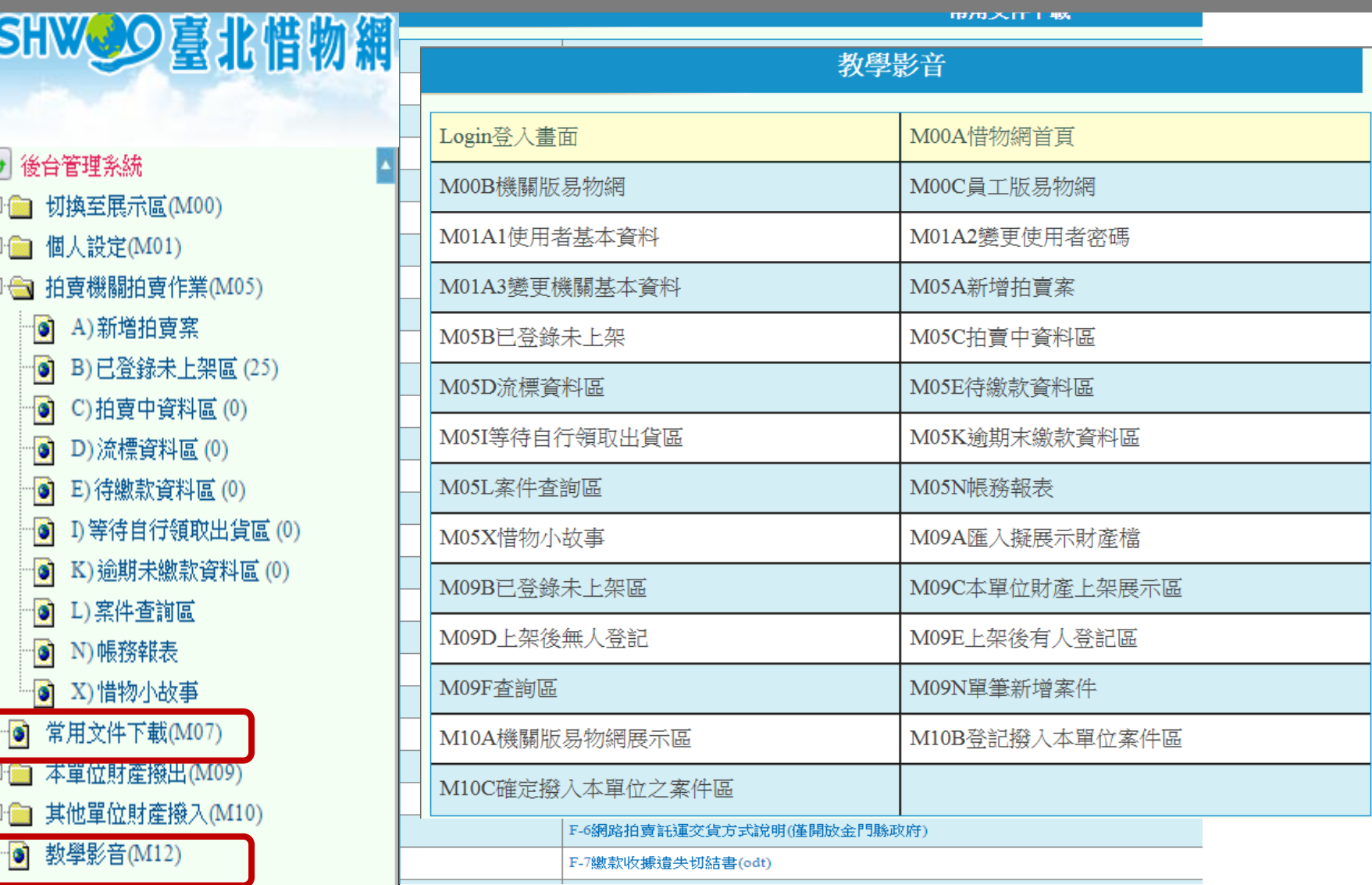

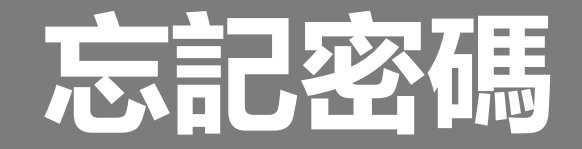

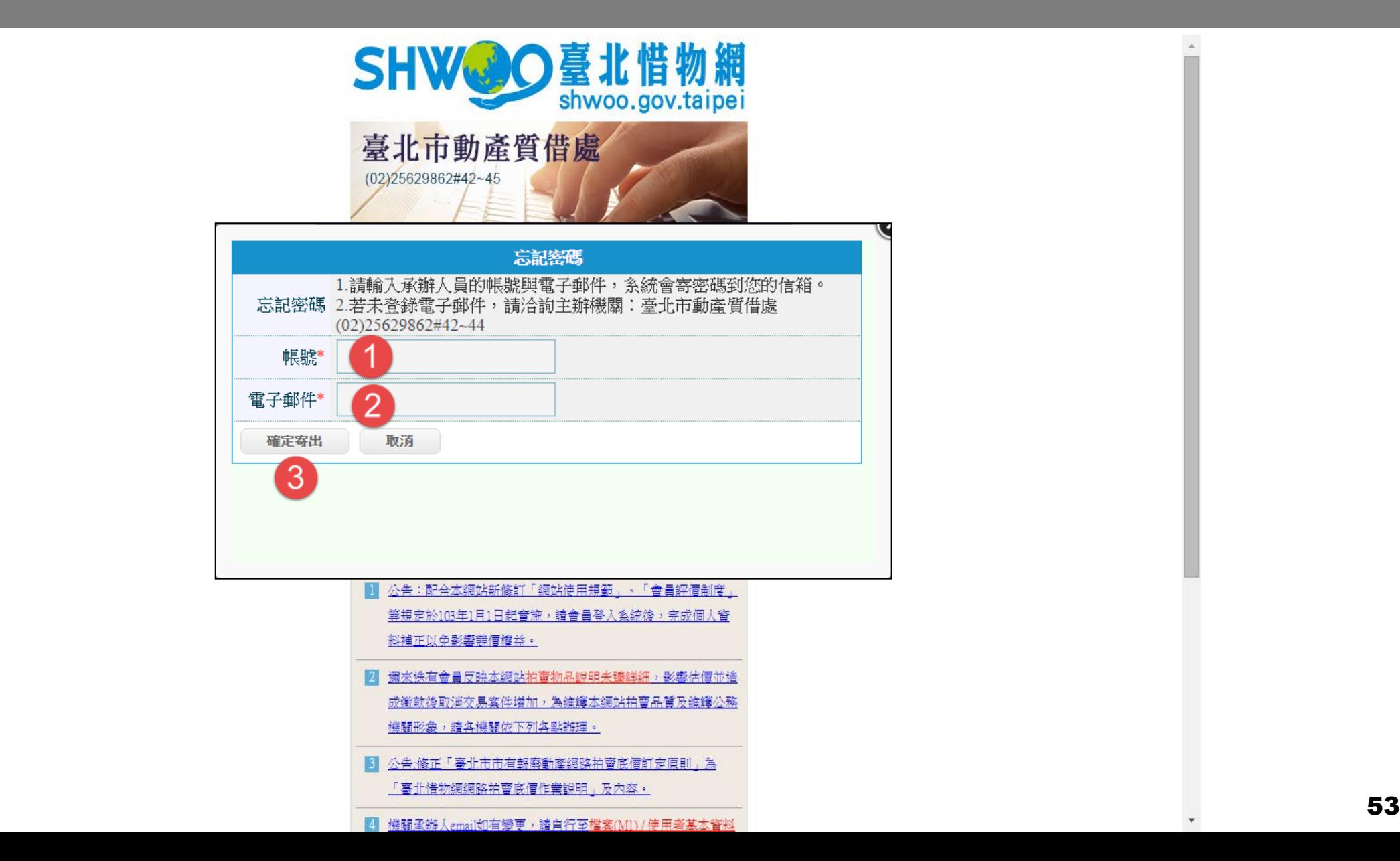

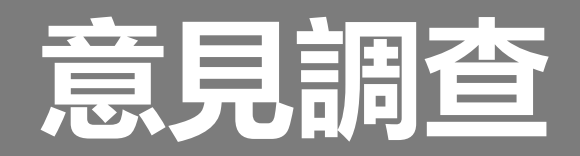

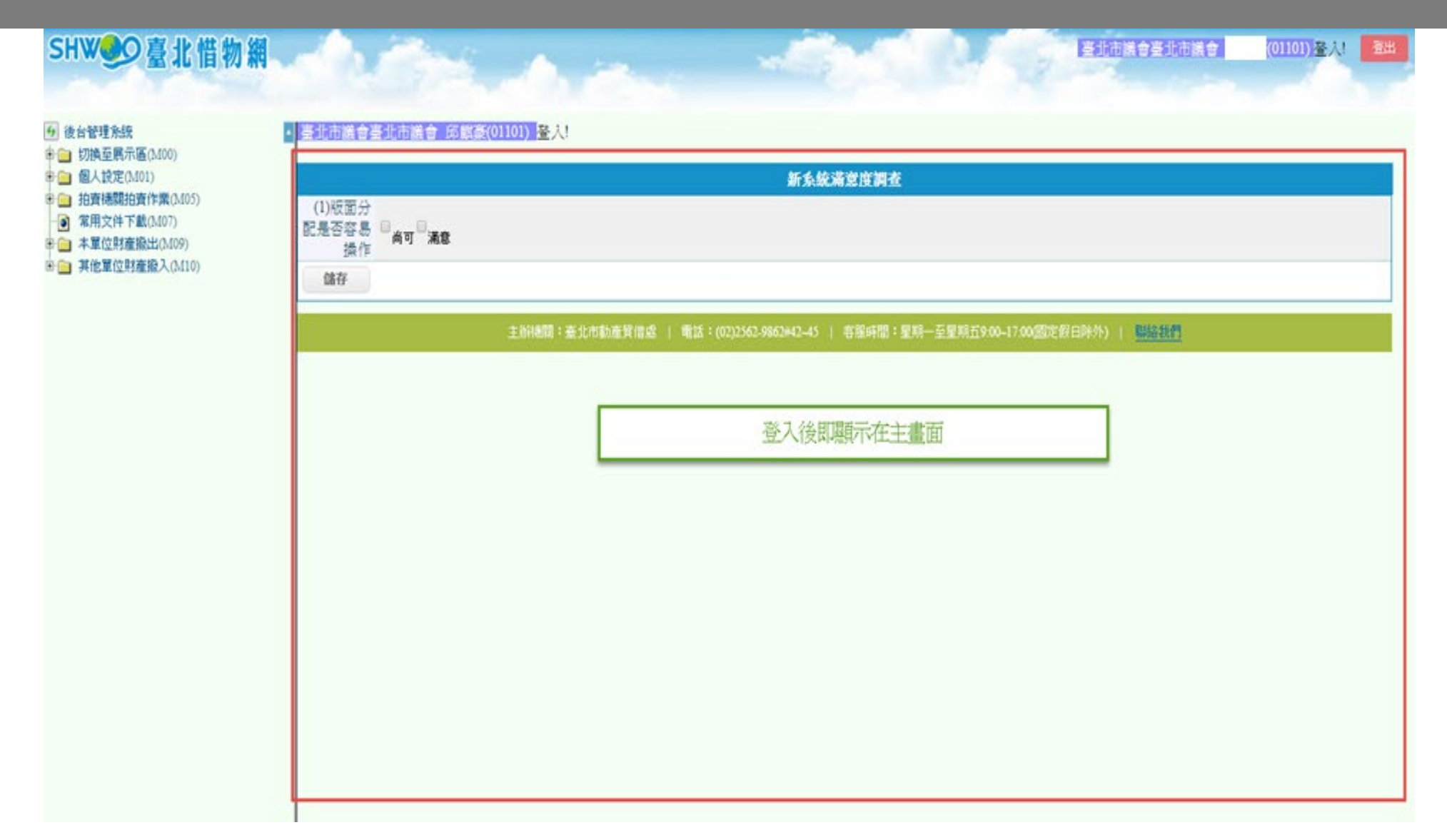

### 若有相關問題需與主管機關聯繫

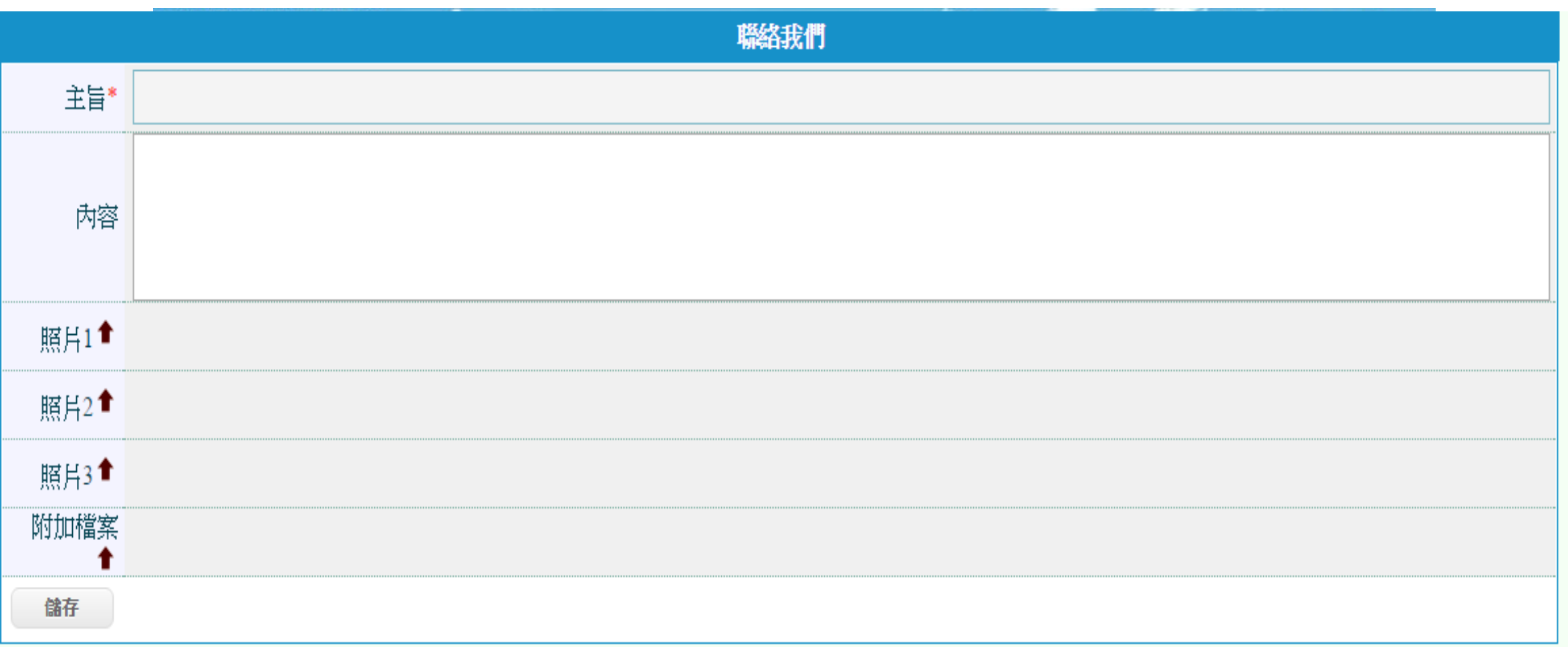

主辦機關:臺北市動產質借處 | 電話:(02)2562-9862#42~45 | 客服時間:星期一至星期五9:00~17:00(例假日除外) | 聯絡我們

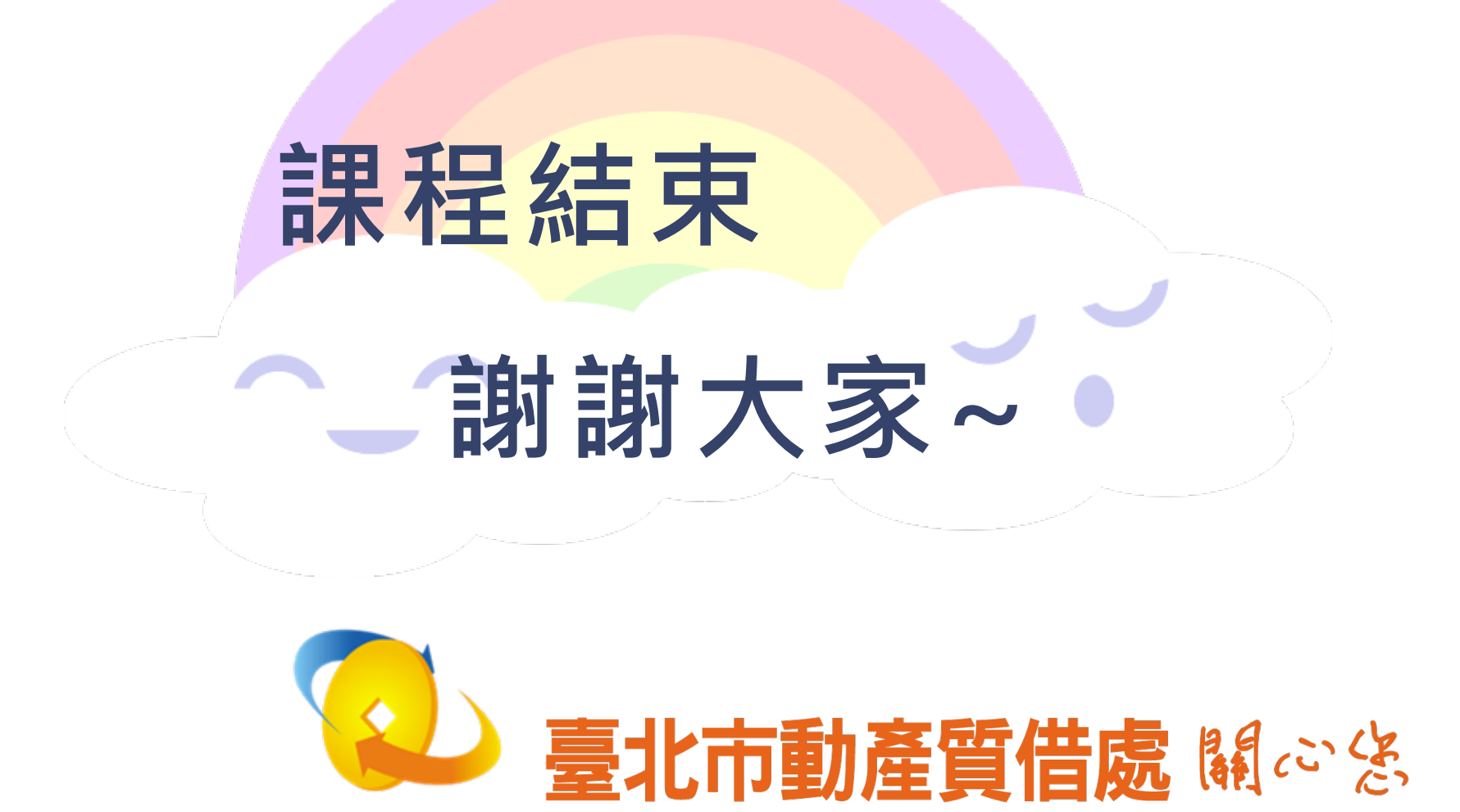